# VictorReader®Stratus<sup>12</sup>M

# **Benutzerhandbuch** Humanware

# Victor Reader Stratus $12$  M

# Benutzerhandbuch von HumanWare

Version 2-20110616 DE 1-20110719

### **©Copyright 2011. Alle Rechte vorbehalten, Technologies HumanWare Inc.**

Dieses Handbuch von Technologies HumanWare Inc. ist urheberrechtlich geschützt, alle Rechte vorbehalten. Das Handbuch darf ohne schriftliche Genehmigung von Technologies HumanWare Inc. weder ganz noch in Teilen kopiert werden.

Es wurde alles unternommen, um die Richtigkeit der in diesem Handbuch enthaltenen Angaben zum Zeitpunkt der Fertigstellung zu gewährleisten. Weder Technologies HumanWare Inc. Und die Tochtergesellschaften HumanWare USA Inc., HumanWare Europe Limited und HumanWare Australia Pty Limited, noch unsere Händler sind für etwaige Fehler oder Auslassungen verantwortlich. Auch wird keine Haftung für Schäden übernommen, die durch die Nutzung der hier aufgeführten Informationen entstehen.

# **Erste Schritte mit dem Victor Reader Stratus<sup>12</sup>**

Herzlichen Glückwunsch zum Kauf des Victor Reader Stratus<sup>12</sup>, Ihrem neuen digitalen Abspielgerät für Hörbücher. Schließen Sie den Victor Reader Stratus an eine Steckdose an, bevor Sie ihn zum ersten Mal in Betrieb nehmen.

Dazu stecken Sie das eine Ende des mitgelieferten Netzteils in den Netzanschluss. Er befindet sich auf der Rückseite des Players bei der rechten Ecke. Stecken Sie dann das andere Ende des Netzteils in eine Steckdose. Direkt nach der Auslieferung des Players, nach einem Akkuwechsel oder nach längerer Nicht-Nutzung lassen Sie den Player am Besten über Nacht am Stromnetz, um sicherzustellen, dass der Akku vollständig aufgeladen wird.

Die Einschalttaste leuchtet rot oder grün. Sie blinkt rot, wenn der Player ausgeschaltet und an einer Steckdose angeschlossen ist. Das Blinken zeigt an, dass der Akku aufgeladen wird. Wenn das Blinken aufhört, ist der Akku vollständig aufgeladen. Wenn der Player eingeschaltet ist, leuchtet die Einschalttaste grün, unabhängig von einer Verbindung mit der Steckdose. Normalerweise dauert der Ladevorgang bis zu 4 Stunden. Bei aufgeladenem Akku können bei den meisten DAISY-Büchern bis zu 10 Stunden abgespielt werden.

Bitte beachten Sie, dass Sie den Victor Reader Stratus während des Ladevorgangs benutzen können.

Die Verpackung beinhaltet folgende Einzelteile: ein Victor Reader Stratus<sup>12</sup>, eventuell eine Tastaturabdeckung (nicht bei allen Geräten), die abgenommen werden kann, um alle Navigationstasten des Players freizugeben, ein Netzteil, eine Plastiktüte mit der Dokumentation und diese CD. Die CD beinhaltet eine kurze Schnellstartanleitung und das Benutzerhandbuch.

Wenn Sie die *Wiedergabetaste* auf der unteren Hälfte des Players, zwischen *Vor-* und *Rückspultaste*, drücken, können Sie die Wiedergabe pausieren und wieder einschalten.

Hier nun die Schnellstartanleitung. Legen Sie den Player vor sich hin, sodass der Tragegriff nach links zeigt. Über dem Griff, in der linken oberen Ecke, ist der eingebaute Lautsprecher.

Oben in der Mitte des Players befinden sich 3 Paare von Nach-Oben- und Nach-Unten-Tasten. Das sind von links nach rechts die Regler für *Klang*, *Lautstärke* und *Geschwindigkeit*.

Unter den Klang-, Lautstärke- und Geschwindigkeitsreglern finden Sie einen Block aus Nummerntasten, wie beim Telefon. Auf der Taste 5 fühlen Sie einen erhabenen Punkt. Den Nummernblock können Sie benutzen, um sich durch die Struktur eines Buches zu bewegen, und auch zum Eingeben von Lesezeichennummern oder Seitenzahlen. Die Tasten *2*, *4*, *6* und *8* dienen oft als Pfeiltasten zur Navigation nach oben, links, rechts und unten. Links von der Taste *0* ist die *Stern-* oder *Abbrechentaste* und rechts von der Taste *0* ist die *Raute-* oder *Eingabetaste*.

Links vom Zwölfer-Nummernblock, etwa in der Mitte des Players, sind 3 weitere Tasten untereinander angeordnet. Die Erste ist die *Gehe-zu-Taste*, mit der Sie Elemente wie Seiten, Überschriften, Dateien oder Buchnummern direkt anspringen können. Drücken Sie die Taste mehrmals, um ein Element auszuwählen. Direkt unter der *Gehe-zu-Taste* befindet sich die *Lesezeichentaste*, mit der Sie Lesezeichen anspringen, einfügen und entfernen können. Drücken Sie die *Lesezeichentaste* mehrmals, um die gewünschte Lesezeichenfunktion auszuwählen. Die unterste der 3 Tasten ist die *Auswurftaste*. Wenn Sie sie drücken, wird die CD durch den CD-Schlitz ausgeworfen.

Rechts vom Zwölfer-Nummernblock ist die *Einschalttaste.* Um versehentliches Drücken zu verhindern, ist die Taste abgesenkt. Mit der *Einschalttaste* schalten Sie den Stratus ein und aus. Bitte beachten Sie, dass der Einschaltvorgang ein paar Sekunden dauert, wenn der Stratus ausgeschaltet war und dann an die Steckdose angeschlossen wird.

Unter dem Zwölfer-Nummernblock finden Sie eine Gruppe aus 4 Tasten, von denen 3 am unteren Rand des Players aufgereiht sind. Das sind, von links nach rechts, die *Rückspul-, Wiedergabe-* und *Vorspultaste*. Schließlich finden Sie über der *Wiedergabetaste* noch die halbmondförmige *Einschlaftaste*. Links davon ist eine orangene Leuchtanzeige. Drücken Sie die Taste einmal, um sich Datum und Uhrzeit ansagen zu lassen, oder mehrmals, um den Zeitraum einzustellen, nach dem sich der Stratus automatisch ausschaltet.

Auf der rechten Seite des Players, etwa in der Mitte, finden Sie, von oben nach unten, einen SD-Kartenschlitz, einen USB-Anschluss und den Kopfhöreranschluss, den Sie auch für einen externen Lautsprecher nutzen können. Bitte beachten Sie, dass das Stratus-Grundmodell nicht mit SD-Kartenschlitz und USB-Anschluss versehen ist.

Auf der Rückseite des Players, etwas rechts von der Mitte, finden Sie den Netzanschluss, über den Sie den Player mit einer Steckdose verbinden können.

Auf der Vorderseite des Players ist der Schlitz des CD-ROM-Laufwerks.

### **Ein Buch einlegen und abspielen**

Schalten Sie den Victor Reader Stratus ein, indem Sie die *Einschalttaste* gedrückt halten. Dann hören Sie einen Piepton und einen Begrüßungstext.

Legen Sie eine CD oder SD-Karte ein. Schieben Sie die CD vorsichtig in den Schlitz. Dann übernimmt der Mechanismus des Laufwerks und zieht die CD vollständig ein. Nach ein paar Sekunden sagt der Victor Reader Stratus den Titel an. Drücken Sie die *Wiedergabetaste*, um das Buch abzuspielen.

ANMERKUNG: Falls Sie versehentlich eine *CD verkehrt herum einlegen, wird sie innerhalb von 15 Sekunden ausgeworfen, ohne Schaden zu nehmen.* 

Sie können Klang, Lautstärke und Geschwindigkeit einstellen, indem Sie die jeweilige Taste nach oben oder unten drücken. Die Regler für Klang, Lautstärke und Geschwindigkeit befinden sich oben in der Mitte der Geräteoberseite.

Wenn Sie sich in Ihrem Buch schnell vor- oder zurückbewegen möchten, halten Sie die *Vor-* oder *Rückspultaste* so lange gedrückt, bis Sie an der gewünschten Stelle sind, und lassen dann die Taste los. Die Wiedergabe wird in normaler Geschwindigkeit fortgesetzt.

Wenn Sie eine Lesepause einlegen möchten, müssen Sie nur die *Wiedergabetaste* drücken. Um an derselben Stelle weiterzulesen, drücken Sie erneut die *Wiedergabetaste*. Bitte beachten Sie, dass Ihr Player sich nach mehr als 30 Minuten im Pausemodus automatisch abschaltet, um den Akku zu schonen, wenn er nicht an einer Steckdose angeschlossen ist.

Wenn Sie im Moment nicht weiterlesen möchten, können Sie den Player ausschalten, indem Sie die *Einschalttaste* so lange gedrückt halten, bis der Player ansagt, dass er sich abschaltet. Ihr Victor Reader Stratus merkt sich für das nächste Mal, an welcher Stelle im Buch Sie aufgehört haben.

Wenn Sie im selben Buch weiterlesen möchten, schalten Sie den Victor Reader Stratus ein, indem Sie die *Einschalttaste* gedrückt halten. Nach ein paar Sekunden hören Sie den Titel des Buches gefolgt von einem Piepton. Wenn Sie nun die *Wiedergabetaste* drücken, beginnt die Wiedergabe an dem Punkt, an dem Sie beim letzten Mal aufgehört haben, zu lesen.

### **Eine CD auswerfen**

Zum Auswerfen einer CD drücken Sie die *Auswurftaste*. Der Victor Reader sagt "Auswurf" und nach ein paar Sekunden schiebt der motorisierte Mechanismus die CD langsam aus dem Laufwerk.

### **Die Tastaturhilfe**

Wenn sich kein Buch im Player befindet, ist die Tastaturhilfe des Stratus automatisch eingeschaltet. Wenn Sie in diesem Modus eine Taste drücken, sagt der Player eine kurze Beschreibung ihrer Funktion an. Dies kann hilfreich sein, wenn Sie gerade lernen, mit dem Player umzugehen. Auch wenn sich ein Buch im Player befindet, können Sie die Tastaturhilfe einschalten, indem Sie die *Informationstaste (0)* gedrückt halten. Um die Tastaturhilfe wieder auszuschalten, halten Sie die *Informationstaste (0)* erneut gedrückt.

Damit ist die Schnellstartanleitung beendet. Nun wird das Benutzerhandbuch abgespielt.

HumanWare www.humanware.com

# **Benutzerhandbuch**

# **Über den Victor Reader Stratus<sup>12</sup>**

HumanWare freut sich, den Victor Reader Stratus<sup>12</sup> vorstellen zu können, den einfachen, benutzerfreundlichen digitalen Hörbuchplayer.

Der Victor Reader Stratus<sup>12</sup> wurde für das Lesen in der Freizeit, für Bestseller, Romane und Zeitschriften, aber auch für das Lesen wissenschaftlicher Werke konzipiert. Sie können leicht durch die Struktur navigieren und sich schnell zur gewünschten Information bewegen.

 Über die leicht bedienbaren Funktionen können Sie das Inhaltsverzeichnis lesen und einen Abschnitt oder ein Lesezeichen anspringen.

Wir wünschen Ihnen viele angenehme Lesestunden mit Ihrem neuen digitalen Hörbuchplayer!

### Über HumanWare

HumanWare (http://www.humanware.com) ist weltweiter Marktführer im Bereich Hilfsmittel für Lesebehinderte. HumanWare stellt Produkte für blinde sowie seh- und/oder lernbehinderte Menschen her. Dabei reicht HumanWares innovative Produktpalette von BrailleNote, dem führenden Notizgerät zur Nutzung in Ausbildung, Beruf und privat, bis hin zur Victor Reader Produktfamilie, den weltweit führenden Abspielgeräten für Hörbücher, dem myReader2, HumanWares einzigartigem "automatischen Lesegerät" für Sehbehinderte sowie die Vergrößerungssoftware für den Desktop SmartView Synergy SI und die GPS-basierte Orientierungshilfe Trekker Breeze.

# Wichtige Sicherheitshinweise

Befolgen Sie alle Warn-, Sicherheits- und allgemeinen Hinweise, die auf dem Produkt ausgezeichnet sind.

Bevor sie den Stratus einsetzen, lesen Sie sich alle Anweisungen dieses Handbuchs aufmerksam durch.

Nutzen Sie den Stratus und stellen Sie ihn nur auf stabilen und festen Oberflächen auf. Halten Sie das Gerät von Wasser und hoher Luftfeuchtigkeit fern. Tauchen Sie es keinesfalls unter Wasser.

Benutzen Sie nur die mit dem Stratus mitgelieferten Kabel.

Das Stromkabel ist ein Stecker für Geräte, die an das Stromnetz angeschlossen werden. Die Steckdose sollte sich in der Nähe des Gerätes befinden und leicht zugänglich sein.

Betreiben Sie dieses Gerät mit den aufgedruckten Stromspezifikationen. Wenn Sie sich über die an Ihrem Ort verfügbaren Stromspezifikationen nicht sicher sind, setzen Sie sich mit Ihrem Händler oder Ihrem Stromanbieter in Verbindung.

Überlassen Sie Reparaturen und Instandhaltung dafür qualifizierten Fachleuten. Führen Sie Reparaturen nicht selbst durch, da Sie durch das Öffnen des Geräts oder das Entfernen der Abdeckung gefährlicher Spannung oder anderen Gefahren ausgesetzt werden.

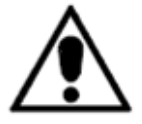

Das oben abgebildete Ausrufezeichen in einem gleichseitigen Dreieck soll den Nutzer auf wichtige Nutzungs- und Reparaturhinweise (Instandhaltung) aufmerksam machen, die im Handbuch zum Gerät zu finden sind.

### Sicherheitshinweise zu Akkus

- Nutzen Sie den Akku nicht in der Nähe von Hitzequellen und lassen ihn nicht in die Nähe von Feuer kommen. Lagern Sie ihn nicht unter hohen Temperaturen.
- Benutzen Sie das Netzteil des Stratus nur zum Aufladen des Akkus.
- Zerlegen oder verändern Sie den Akku nicht.
- Schließen Sie die Pole nicht kurz.
- Tauchen Sie den Akku nicht in Wasser ein, und setzen Sie ihn keiner Feuchtigkeit aus.
- Schlagen Sie nicht gegen den Akku und werfen Sie nicht damit.
- Schlagen Sie nicht mit scharfen Gegenständen oder einem Hammer gegen den Akku, und durchstechen Sie ihn keinesfalls.
- Löten Sie nicht am Akku.
- Kehren Sie den positiven und negativen Pol nicht um.
- Benutzen Sie den Akku nicht für andere als die vom Hersteller vorgesehenen Zwecke.
- Verwenden Sie den Akku nicht zusammen mit Akkus anderer Kapazitäten oder Hersteller, oder zusammen mit anderen Akkus als Primärakku.
- Wenn der Akku ausläuft und Flüssigkeit in Ihre Augen kommt, reiben Sie sich keinesfalls die Augen. Spülen Sie sich die Augen stattdessen mit klarem, fließendem Wasser aus, und suchen Sie sofort einen Arzt auf, um Verletzungen zu vermeiden.
- Wenn Flüssigkeit aus dem Akku austritt und es zum Hautkontakt kommt, spülen Sie die betreffende Stelle sofort mit klarem, fließendem Wasser, um Verletzungen zu vermeiden.

### Hinweis für medizinische Geräte (falls zutreffend)

Der folgende Text ist nur relevant, wenn Sie den Stratus als medizinisches Gerät erworben haben. Dieses Produkt ist zum Schutz mit einem Stecker mit dreiadrigem Erdungsdraht

ausgestattet. Dieser Stecker verfügt über einen dritten Kontakt (Schutzkontakt) und darf nur in eine geerdete Steckdose eingesteckt werden. Kontaktieren Sie, falls nötig, einen Elektriker, um Ihre Steckdosen gegen geerdete Steckdosen auszutauschen.

Dieses Produkt sollte mit dem dafür vorgesehenen externen Netzteil betrieben werden, um der Norm IEC 60601-1 zu entsprechen. Folgender Hersteller und Modell wird für ein Netzteil empfohlen:

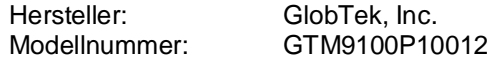

Elektromagnetische Verträglichkeit: Die Nutzung anderer Zubehörteile und Kabel als der von HumanWare empfohlenen kann zu erhöhten Emissionen oder einer verringerten Immunität des Stratus führen.

Aufstellung von Geräten: Der Stratus darf nicht in der Nähe von anderen Geräten oder eines Geräteturms verwendet werden.

Der Kopfhöreranschluss darf nur über Kleinspannungsstromkreise oder mithilfe von Medical Grade-isolierten Geräten angeschlossen werden.

# FCC-Hinweis

Dieses Gerät wurde getestet und entspricht den Grenzwerten für digitale Geräte der Klasse B gemäß Teil 15 der FCC-Richtlinien. Diese Grenzwerte wurden entwickelt, um einen ausreichenden Schutz gegen schädliche Störungen bei Wohnungsinstallationen zu gewährleisten. Das Gerät erzeugt Funkfrequenzenergie und kann diese abstrahlen und kann, falls es nicht gemäß der Installationshinweise aufgestellt und verwendet wird, schädliche Störungen bei der Kommunikation per Funk verursachen. Es besteht jedoch keine Garantie dafür, dass bei einer bestimmten Installation keine Störungen auftreten. Sollte das Gerät Störungen beim Radio- oder Fernsehempfang verursachen, was Sie durch Aus- und wieder Einschalten des Geräts überprüfen können, können Sie die Störungen durch die Umsetzung einer oder mehrerer Maßnahmen wie folgt beheben:

—Richten Sie die Empfangsantenne neu aus oder stellen Sie sie an einem anderen Ort auf. —Erhöhen Sie den Abstand zwischen Gerät und Empfänger.

—Schließen Sie das Gerät an eine Steckdose an, die über einen anderen Stromkreis als der Empfänger versorgt wird.

—Setzen Sie sich für weitere Hilfe mit Ihrem Händler oder einem erfahrenen Radio- und Fernsehtechniker in Verbindung.

### Hinweis für Kanada

Dieser digitale Apparat der Klasse B erfüllt alle Voraussetzungen der kanadischen Richtlinien für störungsverursachende Geräte (Canadian Interference-Causing Equipment regulations).

### **Entsorgung**

Nach dem Ende des Lebenszyklus des Victor Reader Stratus müssen seine eingebauten Einzelteile gemäß der in Ihrem Land geltenden Bestimmungen entsorgt werden.

Der Victor Reader Stratus beinhaltet keine Schadstoffe. Schicken Sie das Gerät zur fachgerechten Entsorgung an HumanWare zurück, oder befolgen Sie die üblichen Bestimmungen, oder bei Krankenhäusern deren geltende Verfahren zur Entsorgung.

## **Inhalt**

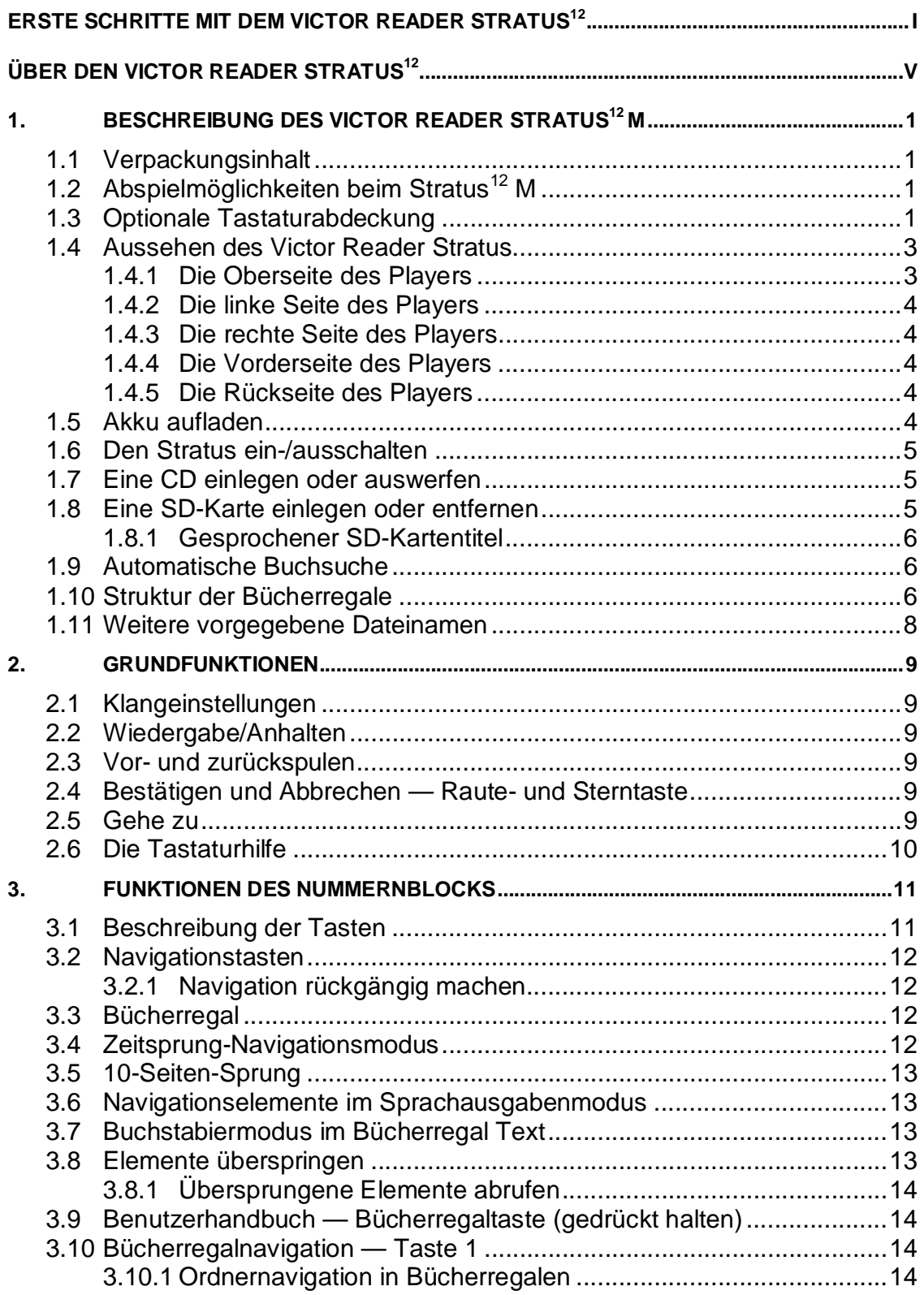

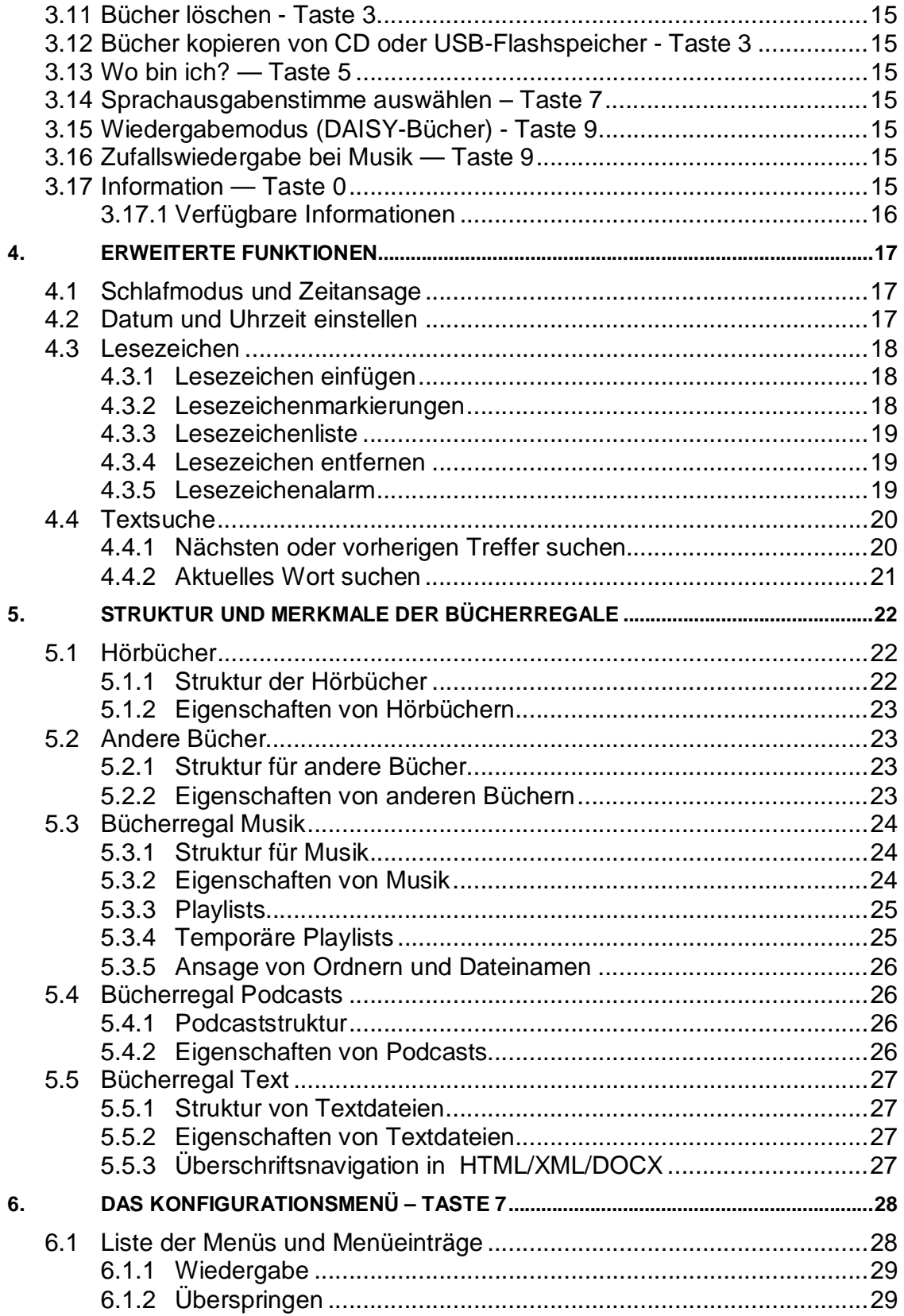

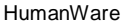

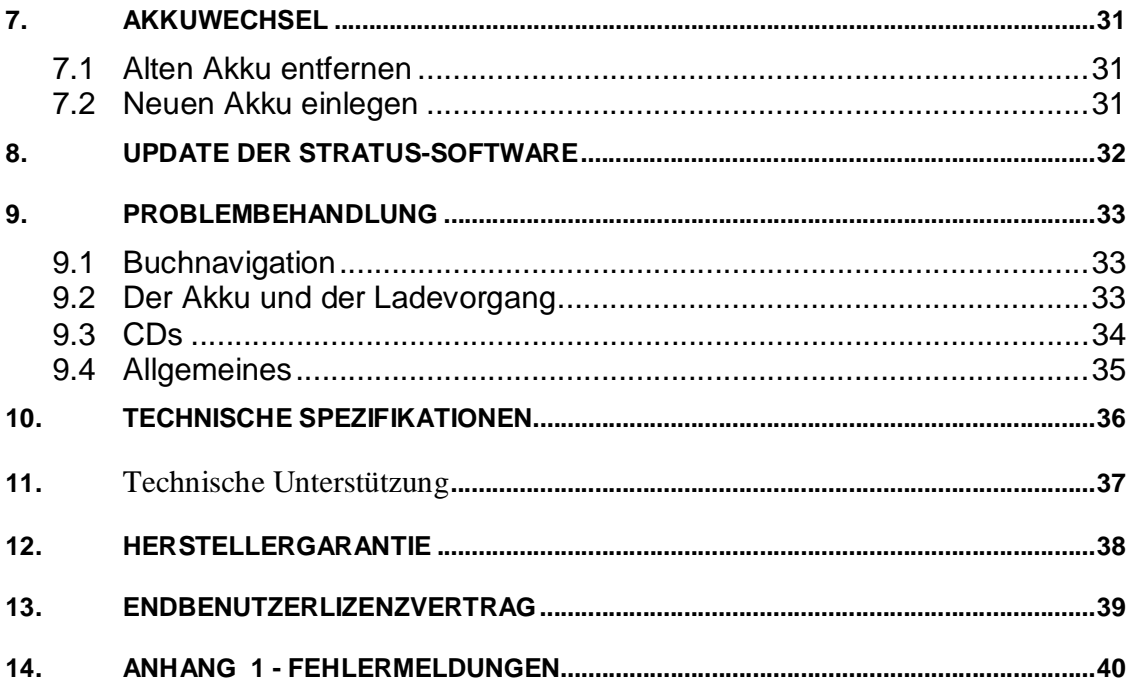

# 1. Beschreibung des Victor Reader Stratus<sup>12</sup>M

### **1.1 Verpackungsinhalt**

Die Verpackung beinhaltet folgende Einzelteile: ein Victor Reader Stratus<sup>12</sup> M, eventuell eine Tastaturabdeckung (nicht bei allen Geräten), die abgenommen werden kann, um die Navigationstasten des Players freizugeben, ein Netzteil, eine Plastiktüte mit der Dokumentation und diese CD. Die CD beinhaltet eine kurze Schnellstartanleitung und das Benutzerhandbuch. Wenn Sie möchten, können Sie Benutzerhandbuch und Schnellstartanleitung auch ausdrucken.

Schließen Sie den Victor Reader Stratus an eine Steckdose an, um den Akku aufzuladen, bevor Sie ihn zum ersten Mal in Betrieb nehmen. Während des Ladevorgangs können Sie den Stratus benutzen.

Sollte einer der genannten Gegenstände in Ihrer Verpackung fehlen, wenden Sie sich bitte an ihren Händler oder direkt an HumanWare:

Gebührenfrei: 1 888 723-7273 (Kanada & USA) Telefon: 1 (819) 471-4818 Fax: 1 (819) 471-4828 Website: www.humanware.com

Nordamerika:

In der Verpackung befindet sich außerdem eine Karte, die Sie ausfüllen können, wenn Sie eine Erweiterung Ihrer Grundgarantie erwerben möchten. Wenn die Karte vorhanden ist und Sie an einer Garantieerweiterung interessiert sind, beachten Sie bitte, dass die Karte innerhalb von 30 Tagen zurückgesendet werden muss. Falls Sie Schwierigkeiten beim Ausfüllen der Karte haben oder nähere Informationen wünschen, kontaktieren Sie bitte HumanWare: E-Mail: us.info@humanware.com

### **1.2 Abspielmöglichkeiten beim Stratus12 M**

Mit dem Player Stratus M (Multimedia) können Inhalte von CD, SD-Karte und USB-Flashspeicher abgespielt werden. Eventuell verfügt Ihr Stratus M über eine Zusatzfunktion, mit der er über das Internet auf Bücher zugreifen kann, entweder über WLAN- oder 3G-Verbindung. Einige Stratus M-Modelle haben kein CD-Laufwerk. Sollte das bei Ihrem Stratus M der Fall sein, sind Anweisungen zu CDs oder dem CD-Laufwerk für dieses Gerät nicht relevant. Um festzustellen, welches Modell Sie haben, drücken Sie die *Informationstaste (0)*. Wenn nicht anders angegeben, werden in diesem Benutzerhandbuch alle Stratus<sup>12</sup>-M-Modelle als "Stratus" bezeichnet.

### **1.3 Optionale Tastaturabdeckung**

Eventuell ist Ihr Player mit einer Tastaturabdeckung versehen. Sie verhindert das versehentliche Drücken der Navigationstasten bei Nutzern, die damit nicht im Buch navigieren möchten. Wenn Sie alle Navigationsfunktionen Ihres Victor Reader Stratus nutzen möchten, können Sie die Abdeckung abnehmen.

Die Tastaturabdeckung ist an den 4 Ecken des Players befestigt und ist an jeder Ecke mit einem Verschluss ausgestattet, durch den sie fixiert wird.

Die Tastaturabdeckung verhindert die Betätigung der folgenden Tasten: Gehe-zu-Taste, Lesezeichentaste und Nummernblock.

Wenn Sie die Tastaturabdeckung abnehmen möchten:

-Halten Sie den Player mit der linken Hand am Tragegriff fest.

-Legen Sie die rechte Hand auf die rechte obere Ecke der Abdeckung. Der Verschluss ist auf der Mitte der Ecke.

-Greifen Sie mit dem rechten Zeigefinger unter den Verschluss.

-Benutzen Sie Ihren Daumen als Hebel an der Seite des Players und drücken Sie, bis sich der Verschluss vom Player weg zur Seite ziehen lässt.

-Auf dieselbe Weise heben Sie vorsichtig den Verschluss an der rechten unteren Ecke der Abdeckung an.

-Wenn die beiden Ecken angehoben sind, müssten Sie die Abdeckung schon abnehmen können. Falls nötig, lösen Sie auch noch die linke untere Ecke und nehmen die Tastaturabdeckung ab.

Wenn Sie die Tastaturabdeckung wieder befestigen möchten, müssen Sie sie genau über den Stratus legen und sicherstellen, dass sich der Tragegriff des Stratus und der der Abdeckung überlappen.

Dann drücken Sie die Abdeckung nach unten, bis alle 4 Ecken einrasten.

### **1.4 Aussehen des Victor Reader Stratus**

*1.4.1 Die Oberseite des Players* 

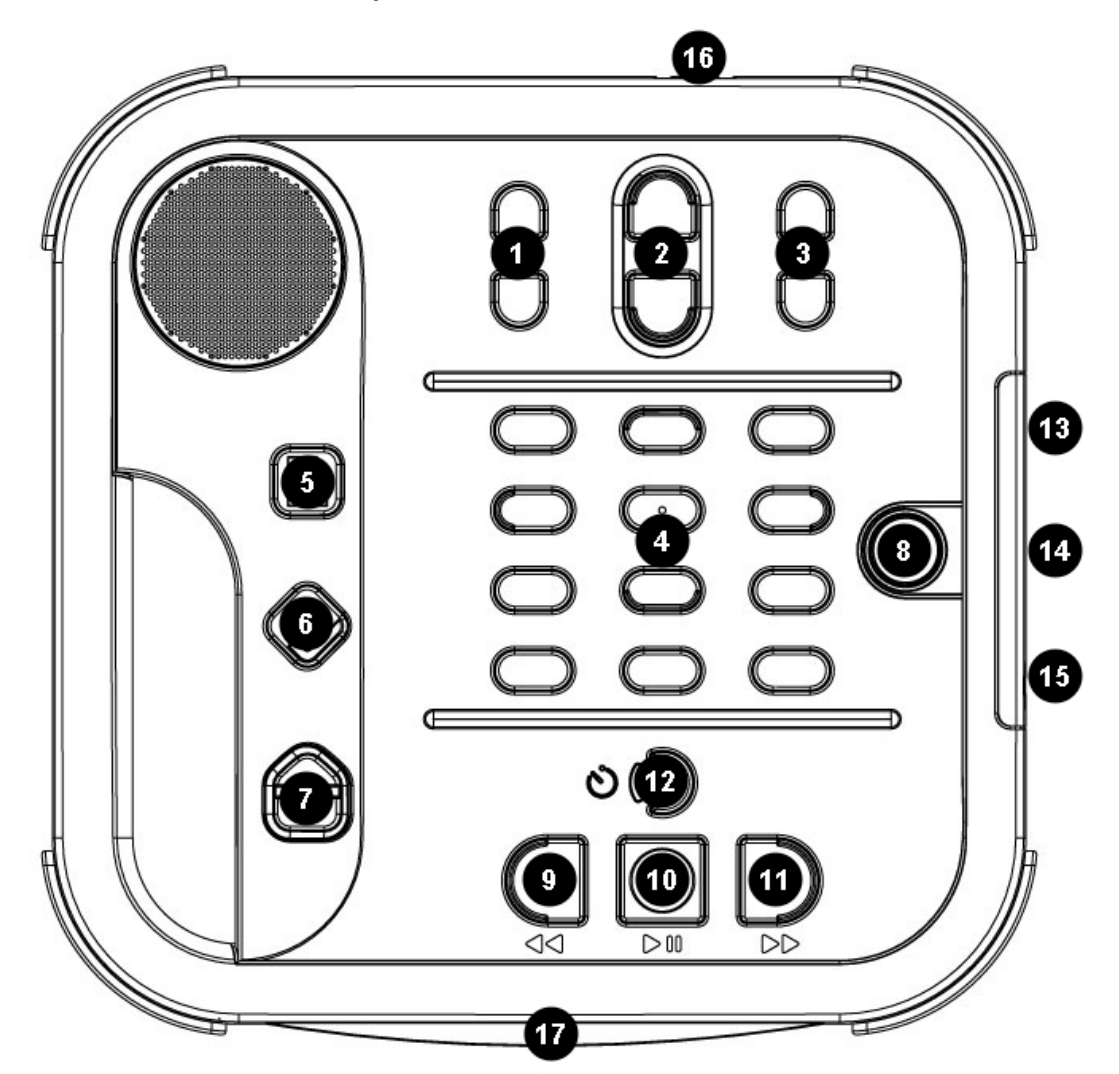

**Abbildung 1: Stratus-Tasten** 

### **Stratus-Tasten und -Funktionen:**

- 1. Klangregler
- 2. Lautstärkeregler
- 3. Geschwindigkeitsr egler
- 4. Zifferntasten
- 5. Gehe-zu
- 6. Lesezeichen
- 7. Auswerfen
- 8. Einschalten
- 9. Rückspulen
- 10. Wiedergabe
- 11. Vorspulen
- 12. Einschlaftaste
- 13. SD-Kartenschlitz
- 14. USB-Anschluss
- 15. Kopfhörer
- 16. Netzanschluss
- 17. CD-Schlitz

Der eingebaute Lautsprecher befindet sich in der linken oberen Ecke der Oberseite.

Oben in der Mitte des Players befinden sich 3 Paare von Nach-Oben- und Nach-Unten-Tasten. Dies sind, von links nach rechts, die Regler für *Klang*, *Lautstärke* und *Geschwindigkeit*.

Unter den Klang-, Lautstärke- und Geschwindigkeitsreglern finden Sie die *Zwölf Nummerntasten*. Mit ihnen können Sie sich ganz einfach durch die Struktur eines Buches bewegen. Die Zahlen, so wie *Stern-* und *Rautetaste* sind so angeordnet wie beim Telefon.

Links von den zwölf Nummerntasten, etwa in der Mitte des Players, sind 3 weitere Tasten untereinander angeordnet. Die Erste ist die *Gehe-zu-Taste*, mit der Sie eine bestimmte Seite direkt anspringen können. Direkt unter der *Gehe-zu-Taste* befindet sich die *Lesezeichentaste*, mit der Sie Abschnitte oder wichtige Positionen im Buch zum schnellen Wiederauffinden markieren können. Drücken Sie die *Lesezeichentaste* mehrmals, um zwischen Einfügen, Anspringen und Entfernen eines Lesezeichens auszuwählen. Die unterste der 3 Tasten ist die *Auswurftaste*. Wenn Sie sie drücken, wird die CD durch den CD-Schlitz ausgeworfen. Außerdem können Sie mit dieser Taste Bücher zurückgeben, die Sie über eine DAISY-Onlinebibliothek ausgeliehen haben (nur für Player mit Internetzugang).

Rechts von den zwölf Nummerntasten ist die *Einschalttaste*. Um versehentliches Drücken zu verhindern, ist die Taste abgesenkt. Mit der *Einschalttaste* schalten Sie den Stratus ein und aus.

Unter den zwölf Nummerntasten finden Sie eine Gruppe aus 4 Tasten, von denen 3 am unteren Rand des Players aufgereiht sind. Das sind, von links nach rechts, die *Rückspul-*, *Wiedergabe*und *Vorspultaste*. Schließlich finden Sie über der *Wiedergabetaste* noch die halbmondförmige *Einschlaftaste*. Links davon ist eine orangene Leuchtanzeige. Mit der *Einschlaftaste* können Sie sich die Uhrzeit ansagen lassen oder den Schlafmodus aktivieren. Drücken Sie die Taste mehrmals, um sich die Uhrzeit ansagen zu lassen oder den Zeitraum einzustellen, nach dem sich der Player automatisch ausschaltet.

### *1.4.2 Die linke Seite des Players*

Auf der linken Seite des Players finden Sie den Tragegriff und den eingebauten Lautsprecher.

### *1.4.3 Die rechte Seite des Players*

Auf der rechten Seite des Players, etwa in der Mitte, finden Sie, von oben nach unten, einen SD-Kartenschlitz, einen USB-Anschluss und den Kopfhöreranschluss, den Sie auch für einen externen Lautsprecher nutzen können.

### *1.4.4 Die Vorderseite des Players*

Auf der Vorderseite finden Sie den Schlitz des CD-ROM-Laufwerks.

### *1.4.5 Die Rückseite des Players*

Auf der Rückseite des Players, in der rechten Ecke, finden Sie den Netzanschluss. Über ihn können Sie den Player mit einer Steckdose verbinden, um den Akku aufzuladen.

### **1.5 Akku aufladen**

Der Akku kann etwa 300 Mal wieder aufgeladen werden. Unter Normalbedingungen können Sie mit einem voll aufgeladenen Akku bis zu 10 Stunden lang hintereinander DAISY-Bücher abspielen. In folgenden Fällen kann die Spielzeit jedoch geringer sein:

Wenn der Akku weniger als 4 Stunden lang aufgeladen wurde. Wenn die Navigationsfunktionen sehr häufig genutzt wurden. Nicht-DAISY-CDs verbrauchen mehr Strom und laufen im Akkubetrieb etwa 3 Stunden lang. Bei hoher Lautstärke oder hoher Lesegeschwindigkeit. Wenn der Player mit dem Internet verbunden wird.

Wenn der Player an einer Steckdose angeschlossen ist, lädt sich der Akku automatisch auf. Währenddessen können Sie den Player weiter nutzen. Zum Laden des Akkus verbinden Sie den Player einfach mit dem Stromnetz. Ist er eingeschaltet, wird Ihnen durch ein kurzes Tonsignal bestätigt, dass der Player am Stromnetz angeschlossen ist. Sie hören das Tonsignal erneut, wenn Sie das Kabel wieder aus der Steckdose ziehen. Der Ladevorgang funktioniert aber auch, wenn der Player ausgeschaltet ist.

Zum Wechseln des Akkus lesen Sie bitte den entsprechenden Abschnitt in diesem Handbuch.

ANMERKUNG: *Wenn der Player nicht an einer Steckdose angeschlossen ist und sich länger als 30 Minuten im Pausemodus befindet, schaltet er sich automatisch ab, um den Akku zu schonen.* 

### **1.6 Den Stratus ein-/ausschalten**

Schalten Sie den Player ein, indem Sie die *Einschalttaste* gedrückt halten. Dann hören Sie einen Piepton und einen Begrüßungstext.

Schalten Sie den Player aus, indem Sie die *Einschalttaste* erneut gedrückt halten. Dann hören Sie 2 Pieptöne, die anzeigen, dass sich der Player ausschaltet. Bitte beachten Sie, dass der Einschaltvorgang ein paar Sekunden dauert, wenn der Stratus ausgeschaltet war und dann an die Steckdose angeschlossen wird.

Die *Einschalttaste* verhält sich folgendermaßen:

- Der Player ist eingeschaltet. Die *Einschalttaste* leuchtet grün, unabhängig davon, ob der Akku aufgeladen wird.
- Der Player ist ausgeschaltet, am Stromnetz angeschlossen und der Akku wird aufgeladen. Die *Einschalttaste* blinkt blassrot.
- Der Player ist ausgeschaltet, am Stromnetz angeschlossen und der Akku wird nicht aufgeladen. Die *Einschalttaste* leuchtet blassrot.

Der Player ist ausgeschaltet und nicht am Stromnetz angeschlossen. Die *Einschalttaste* leuchtet nicht.

### **1.7 Eine CD einlegen oder auswerfen**

Schieben Sie Ihre CD vorsichtig in den Schlitz an der Vorderseite des Players. Dann übernimmt der Mechanismus des Laufwerks und zieht die CD vollständig ein. Nach ein paar Sekunden sagt der Stratus den Titel an. Drücken Sie die *Wiedergabetaste*, um das Buch abzuspielen. Falls Sie versehentlich eine CD verkehrt herum einlegen, wird sie innerhalb von 15 Sekunden ausgeworfen, ohne Schaden zu nehmen.

Zum Auswerfen einer CD drücken Sie die *Auswurftaste* in der linken unteren Ecke. Der motorisierte Mechanismus schiebt die CD langsam aus dem Laufwerk.

ANMERKUNG: *Die Auswurftaste funktioniert nur, wenn der Stratus eingeschaltet ist.* 

### **1.8 Eine SD-Karte einlegen oder entfernen**

Folgendermaßen können Sie eine SD-Karte einlegen oder entfernen:

Legen Sie den Player auf einer glatten Oberfläche so vor sich hin, dass der Tragegriff nach unten links zeigt. Der SD-Kartenschlitz ist etwa in der Mitte der rechten Seite.

Halten Sie die SD-Karte in der rechten Hand.

-Eine Ecke der SD-Karte hat einen 45-Grad-Einschnitt. Die eingeschnittene Ecke gehört nach oben links. Die Verbindungsteile der Karte, die vielen kleinen Rillen, sind auf der linken Seite, unter der Karte. Diese Seite schieben Sie in den SD-Kartenschlitz des Players. Wenn die Karte nicht richtig gedreht ist, kann sie nicht eingeschoben werden.

Schieben Sie die Karte vorsichtig nach unten in den Schlitz, bis sie mit einem Klick einrastet. Wenden Sie aber keine übermäßige Kraft auf. Zum Einschieben der SD-Karte müssen Sie nur leichten Druck ausüben.

-Zum Entfernen der Karte drücken Sie die Oberseite nach unten, bis die Karte mit einem Klick freigegeben wird, und ziehen sie dann heraus.

Beachten Sie, dass SD-Karten einen Schreibschutz haben, der versehentliches Löschen von Inhalten verhindern kann. Wenn der Schreibschutzschieber zu den Verbindungsteilen hin geschoben ist, ist die SD-Karte nicht schreibgeschützt, d. h., dass Inhalte hinzugefügt oder gelöscht werden können. Wenn der Schieber von den Verbindungsteilen weg geschoben ist, ist die SD-Karte schreibgeschützt, d. h., dass keine Inhalte hinzugefügt oder gelöscht werden können.

### *1.8.1 Gesprochener SD-Kartentitel*

Sie dürfen keine Beschriftungen in Punkt- oder Schwarzschrift auf SD-Karten anbringen, da Sie sonst den Stratus beschädigen könnten. Damit Sie Ihre SD-Karten trotzdem auseinanderhalten können, bietet der Stratus die Möglichkeit eines gesprochenen Titels. Dieser wird im Hauptverzeichnis der SD-Karte in einer Textdatei mit dem vorgegebenen Namen \$VRLabel.txt gespeichert. Diese Datei können Sie z. B. mit dem Microsoft Editor erstellen. Immer wenn Sie dann die SD-Karte wieder einlegen oder den Stratus einschalten, sucht er nach der Titeldatei. Wird sie gefunden, sagt der Stratus den Inhalt an. Beachten Sie, dass der Titel nicht länger sein darf als 50 Zeichen. Der Stratus ignoriert alle über die ersten 50 hinausgehenden Zeichen in der Titeldatei. Eine Titeldatei ist nicht erforderlich. Wenn Sie keine automatische Titelansage für Ihre SD-Karte benötigen, müssen Sie die Datei nicht anlegen. Dieser Titel hat nichts damit zu tun, was unter Bezeichnung erscheint, wenn Sie sich die Eigenschaften der SD-Karte in Windows anzeigen lassen.

### **1.9 Automatische Buchsuche**

Wenn der Stratus eingeschaltet ist, sucht er das Buch, in dem zuletzt gelesen wurde. Wenn er es nicht findet, öffnet er das erste Buch, das er auf den verfügbaren Medien findet. Sie werden in folgender Reihenfolge durchsucht: SD-Karte, USB, interner Speicher und CD.

### **1.10 Struktur der Bücherregale**

Der Stratus kann verschiedene Buchtypen erkennen, die jeweils in eigenen Ordnerstrukturen, den Bücherregalen, gespeichert werden. Um ein Bücherregal auszuwählen, drücken Sie die *Bücherregaltaste* (*1*) mehrmals. Mit den Tasten *4* und *6* bewegen Sie sich durch die Bücherregale. Nach dem letzten Bücherregal beginnt die Liste wieder von vorne. Auf der SD-Karte oder USB-Quelle wird jedes Bücherregal in einem vorgegebenen Ordner abgelegt, dessen Name mit "\$VR" beginnt. In jeden dieser vorgegebenen Ordner (Bücherregale) kann der Nutzer Unterordner mit einzelnen Büchern oder Dateigruppen einfügen. Sie können auch andere Dateien und Ordner auf der SD-Karte speichern, aber nur die Inhalte der vorgegebenen Ordner mit \$VR werden in den Stratus-Bücherregalen angezeigt. Achtung: Wenn Sie eine nicht schreibgeschützte SD-Karte einlegen, legt der Stratus automatisch die \$VR-Ordner an. Struktur und Nutzung der Bücherregale sind folgendermaßen festgelegt:

Bücherregal: Hörbücher (Ordner \$VRDTB).

Buchtypen: DAISY 2.x, NISO Z39.86, NIMAS 1.1 EPUB

Nutzung: Speichern Sie Ihre gesamten DAISY- oder NISO-Bücher in getrennten Unterordnern dieses Ordners. Wählen Sie mit Taste *2* oder *8* die Navigation nach Büchern oder Ordnern und gehen dann mit Taste *4* oder *6* auf der gewählten Ebene zum gewünschten Buch, das Sie mit der *Wiedergabetaste* auswählen. In diesem Bücherregal werden Lesezeichen sowie die aktuelle Leseposition für jedes Buch getrennt gespeichert.

### Bücherregal: Andere Bücher (Ordner \$VROtherBooks).

Buchtypen: Nicht-DAISY- oder Nicht-NISO-Hörbücher in einem der vom Stratus unterstützten Audioformate.

Nutzung: Speichern Sie jedes Buch mit all seinen Dateien und eventuell Unterordnern in einem eigenen Unterordner dieses Ordners. Bücher, die nur aus einer Datei bestehen, können auch direkt im Hauptverzeichnis abgelegt werden. Wählen Sie mit Taste *2* oder *8* die Navigation nach Büchern oder Ordnern und gehen dann mit Taste *4* oder *6* auf der gewählten Ebene zum gewünschten Buch, das Sie mit der *Wiedergabetaste* auswählen. In diesem Bücherregal werden Lesezeichen so wie die aktuelle Leseposition für jedes Buch getrennt gespeichert. Die Wiedergabe stoppt am Ende der letzten Datei jedes Buches.

Bücherregal: Musik (Ordner \$VRMusic).

Buchtypen: Playlists (nur M3U) und Dateien in einem der vom Stratus unterstützten Audioformate.

Nutzung: Ein Musikbuch ist entweder eine Playlist oder die gesamte Musikstruktur (bezeichnet als Gesamtmusikbuch). In diesem Bücherregal werden Lesezeichen so wie die aktuelle Leseposition für jedes Buch getrennt gespeichert. Mit den Tasten *4* und *6* können Sie sich im Bücherregal Musik durch die einzelnen Musikbücher bewegen. Das Gesamtmusikbuch besteht aus allen Ordnern und Unterordnern mit Audiodateien. Eine mögliche Struktur wäre z. B. Genre, Künstler, Album und Tracks. Zur Navigation im Gesamtmusikbuch wählen Sie mit Taste *2* oder *8* die Navigation nach Büchern oder Ordnern und gehen dann mit Taste *4* oder *6* auf der gewählten Ebene zum gewünschten Buch. Nach der letzten Datei eines Ordners wird die Wiedergabe mit der ersten Datei des nächsten Ordners fortgesetzt. Die Zufallswiedergabe (einstellbar mit Taste *9*) ist für Musikbücher verfügbar.

### Bücherregal: Podcasts (Ordner \$VRPodcasts)

Buchtypen: Dateien in einem der vom Stratus unterstützten Audioformate.

Nutzung: Jede Podcastdatei wird als abgeschlossenes Buch behandelt, sodass Sie sich in diesem Bücherregal mit den Tasten *4* und *6* durch die Bücher bewegen müssen. Die Dateien können sich auch in Unterordnern befinden. In diesem Fall wählen Sie mit Taste *2* oder *8* die Navigation nach Büchern oder Ordnern. Lesezeichen so wie die aktuelle Leseposition werden für jedes Buch (jede Datei) getrennt gespeichert. Die Wiedergabe stoppt am Ende jedes Buches (jeder Datei).

Bücherregal: Andere Audiodateien

Buchtyp: Audio (CDA-Dateien) oder Daten (Dateien in einem der vom Stratus unterstützten Audioformate).

Nutzung: kommerzielle Audio- oder MP3-CDs. Sie können sich mit den Tasten *4* und *6* durch die Dateien bewegen. Die Zufallswiedergabe (einstellbar mit Taste *9*) ist in diesem Bücherregal verfügbar.

Wählen Sie mit Taste *2* oder *8* die Navigation nach Büchern oder Ordnern und bewegen sich dann mit Taste *4* oder *6* auf der gewählten Ebene.

### Bücherregal: Text (Ordner \$VRText).

Buchtypen: Textdateien (BRA, BRF, DOCX, HTML, RTF, SES3, TXT, XML)

Nutzung: Jede Textdatei wird als abgeschlossenes Buch behandelt, sodass Sie sich in diesem Bücherregal mit den Tasten *4* und *6* durch die Dateien bewegen müssen. Die Dateien können sich auch in Unterordnern befinden. In diesem Fall wählen Sie mit Taste *2* oder *8* die Navigation nach Büchern oder Ordnern. Lesezeichen so wie die aktuelle Leseposition werden für jedes Buch (jede Datei) getrennt gespeichert. Die Wiedergabe stoppt am Ende jedes Buches (jeder Datei). Anmerkung: Wenn eine Brailledatei (.BRF) nicht korrekt wiedergegeben wird, überprüfen Sie, im Konfigurationsmenü (Taste *7*), ob die richtige Braille-Übersetzungstabelle ausgewählt ist.

Anmerkung: Die Groß- und Kleinschreibung in Ordnernamen wird zwar zur besseren Lesbarkeit angezeigt, ist aber nicht erforderlich.

### **1.11 Weitere vorgegebene Dateinamen**

Eventuell legt der Stratus weitere Dateien auf der SD-Karte an, die mit "\$VR" beginnen. Wenn Sie diese Dateien ändern oder entfernen, kann es zu Fehlfunktionen kommen.

# **2. Grundfunktionen**

### **2.1 Klangeinstellungen**

Die Regler für *Klang, Lautstärke* und *Geschwindigkeit* haben jeweils eine *Nach-Oben-* und eine *Nach-Unten-Taste*. Ein Piepton zeigt jeweils die höchste und niedrigste Einstellung an. Wenn das Buch gerade nicht abgespielt wird (oder die Tastaturabdeckung befestigt ist), sagt der Victor Reader die Einstellung an. Bei Klang und Geschwindigkeit wird außerdem durch einen Piepton die Normal- oder 0-Position angezeigt. Das ist entweder normaler Klang oder normale Geschwindigkeit.

### **2.2 Wiedergabe/Anhalten**

Um ein Buch abzuspielen, drücken Sie die *Wiedergabetaste*.

Um wieder zu stoppen, drücken Sie erneut die *Wiedergabetaste*.

### **2.3 Vor- und zurückspulen**

Mit diesen Tasten können Sie sich schnell vor- oder zurückbewegen. Dann hören Sie die Aufnahme schneller.

Halten Sie die *Vor*- oder *Rückspultaste* so lange gedrückt, bis Sie am gewünschten Punkt ankommen. Je länger Sie die Taste gedrückt halten, desto schneller wird vor- oder zurückgespult. Während Sie die Taste gedrückt halten, machen Sie alle paar Sekunden einen Zeitsprung. Die Sprünge sind 1 Minute, 2 Minuten, 5 Minuten, 10 Minuten, 15 Minuten, usw. Der größte Sprung beträgt 5 Minuten. Der Stratus sagt die Zeitsprünge an und spielt zwischen 2 Sprüngen ein kurzes Stück in Normalgeschwindigkeit ab. Wenn Sie die *Vor*- oder *Rückspultaste* einmal drücken, gehen Sie 5 Sekunden vor oder zurück oder springen bei Textdateien eine Zeile vor oder zurück.

### **2.4 Bestätigen und Abbrechen — Raute- und Sterntaste**

Mit der *Rautetaste* können Sie einen Vorgang bestätigen oder Zahleneingaben, wie Seitenzahlen, oder Texteingaben, wie Sucheinträge, beenden.

Mit der *Sterntaste können Sie einen Vorgang abbrechen*.

*Raute-* und *Sterntaste* befinden sich in der unteren Reihe des Nummernblocks, rechts und links von der Taste *0*.

### **2.5 Gehe zu**

Mit der *Gehe-zu-Taste* können Sie bestimmte Punkte, z. B. Seiten, Überschriften, Ordner, Dateien, Prozentangaben oder Bücher, direkt anspringen.

Drücken Sie die *Gehe-zu-Taste* mehrmals, um auszuwählen, was Sie anspringen möchten. Danach geben Sie die gewünschte Nummer ein. Drücken Sie *Eingabe (Rautetaste)*, um den Punkt anzuspringen, oder drücken Sie *Wiedergabe*, um den Punkt anzuspringen und von dort aus abzuspielen.

ANMERKUNG: Wenn Sie um die Eingabe einer Nummer gebeten werden, drücken Sie die *0* oder die *Rückspultaste*, um zum Anfang des Buches zu springen, oder drücken Sie die *Vorspultaste*, um zum Ende des Buches zu springen.

### **2.6 Die Tastaturhilfe**

Über die Tastaturhilfe erfahren Sie die Funktionen der einzelnen Tasten des Stratus. Dies kann hilfreich sein, wenn Sie gerade lernen, mit dem Player umzugehen.

Wenn keine CD eingelegt ist, ist die Tastaturhilfe des Stratus automatisch eingeschaltet. Auch wenn eine CD eingelegt ist, können Sie die Tastaturhilfe einschalten, indem Sie die *Informationstaste (0)* gedrückt halten. Um die Tastaturhilfe wieder auszuschalten, halten Sie die *Informationstaste (0)* erneut gedrückt.

Ist die Tastaturhilfe eingeschaltet, so wird die Funktion jeder Taste, die Sie drücken, angesagt.

# **3. Funktionen des Nummernblocks**

# **3.1 Beschreibung der Tasten**

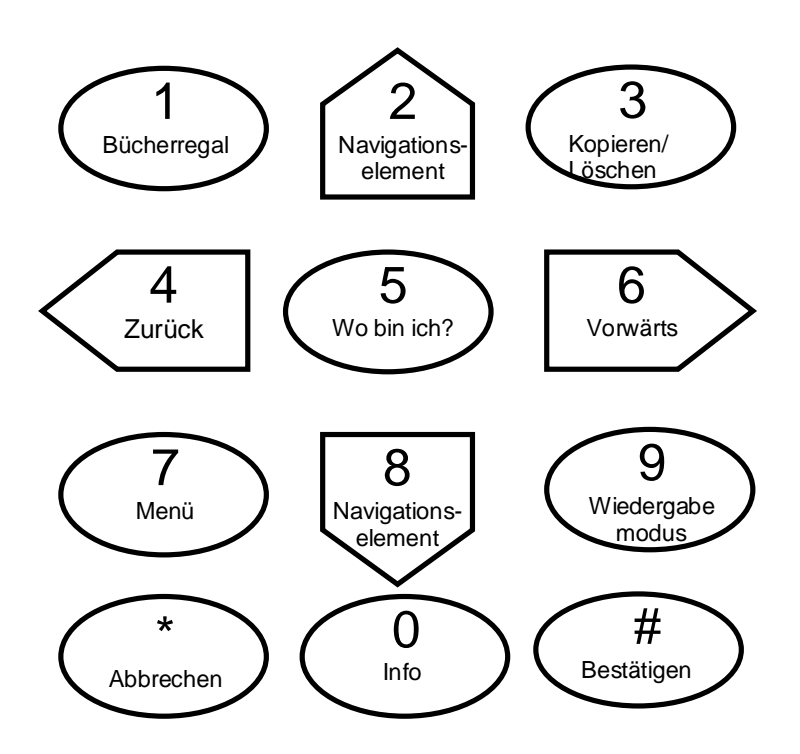

- 1: Bücherregal
- 2: Nach Oben/Navigationselement
- 3: Buch Kopieren/Löschen
- 4: Nach Links/Zurück
- 5: Wo bin ich?
- 6: Nach Rechts/Vorwärts
- 7: Menü
- 8: Nach Unten/Navigationselement
- 9: Wiedergabemodus (DAISY-Bücher) oder Zufallswiedergabe (Musik)
- Sterntaste: Abbrechen
- 0: Information, wenn Sie sie einmal drücken, Tastaturhilfe, wenn Sie sie gedrückt halten
- Rautetaste: Bestätigen

### **3.2 Navigationstasten**

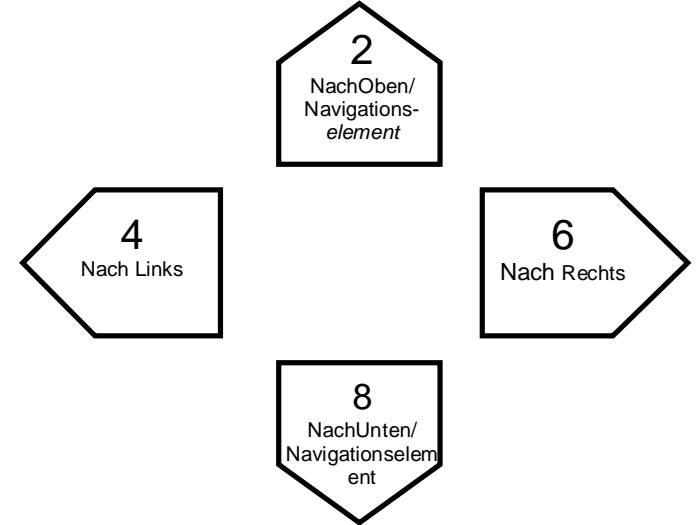

Die Tasten **2, 4, 6** und **8** haben erhabene Ecken, die in die jeweilige Navigationsrichtung zeigen: also nach oben, links, rechts und unten. Mit diesen Navigationstasten gelangen Sie ganz einfach von einem Strukturelement (auch Navigationselement) zum Nächsten, sodass Sie die gewünschte Information schnell finden.

Wählen Sie mit Taste *2* oder *8* ein Navigationselement aus. Diese unterscheiden sich von Buch zu Buch. Häufig sind aber auf Ebene 1 Kapitel, auf Ebene 2 Abschnitte und auf Ebene 3 Unterabschnitte etc. Das Element Seite ist nicht bei allen Büchern vorhanden. In der Regel ist das kleinste Navigationselement die Phrase, die auch vom Buchhersteller festgelegt wird. Beim Stratus sind die Phrasensprünge auf maximal 1 Minute begrenzt. Zunächst wählen Sie mit Taste *2* oder *8 ein Navigationselement* (Kapitel, Seite, etc.) aus. Dann bewegen Sie sich mit Taste *4* oder *6* rückwärts oder vorwärts durch die Elemente der gewählten Ebene. Wenn Sie die *2* oder *8* drücken, werden nur die im jeweiligen Buch verfügbaren Navigationselemente angesagt. Das Element Phrase ist immer vorhanden, wobei der jeweilige Sprung vom Buchhersteller abhängt.

### *3.2.1 Navigation rückgängig machen*

Wenn Sie nach einem einzelnen Vorwärts- oder Rückwärtssprung mit den Tasten *4* oder *6* oder einem einzelnen Seitensprung *Abbrechen (Sterntaste)* drücken, wird die Aktion rückgängig gemacht, und Sie kehren zu Ihrer vorherigen Position zurück. Dies funktioniert allerdings nicht bei der *Vor-* und *Rückspultaste*.

### **3.3 Bücherregal**

Wenn auf Ihrem Medium mehrere Titel verfügbar sind, können Sie durch Drücken der Taste *1* die Buchliste aufrufen. Mit den **Pfeiltasten** nach *Links* oder *Rechts* (Tasten *4* und *6*) bewegen Sie sich nacheinander durch die Titel. Wenn Sie die Buchnummer eingeben möchten, drücken Sie die *Gehe-zu-Taste*. Nach dem Eingeben der Buchnummer drücken Sie *Eingabe* (*Rautetaste*), um zur eingegebenen Buchnummer zu springen und im Bücherregal zu bleiben. Wenn Sie beim gewünschten Buch angekommen sind, drücken Sie *Eingabe* oder *Wiedergabe*, um es zu öffnen. Wenn Sie *Wiedergabe* drücken, spielt der Stratus das gewählte Buch von der Stelle aus ab, an der Sie zuletzt unterbrochen haben.

### **3.4 Zeitsprung-Navigationsmodus**

Sie können die Zeitsprungnavigation mit der Taste *2* oder *8* aktivieren.

Dann bewegen Sie sich um das eingestellte Intervall rückwärts mit Taste *4* oder vorwärts mit Taste *6*.

*Das Zeitsprungintervall kann im Bereich* Navigation und Wiedergabe *des Konfigurationsmenüs*  (Taste *7)* auf 1, 5, 10 oder 30 Minuten eingestellt werden.

### **3.5 10-Seiten-Sprung**

Mit den Tasten *4 (nach Links)* und *6 (nach Rechts)* können Sie sich in 10-Seiten-Schritten bewegen, um eine bestimmte Seite schnell anzuspringen.

Zur Auswahl der Seitennavigation drücken Sie die Taste *2 (nach Oben)* oder *8 (nach Unten)*, bis "Seite" angesagt wird.

Dann halten Sie die Taste *4 (nach Links)* oder *6 (nach Rechts)* gedrückt. Sie hören, dass der Victor Reader Stratus nun in 10-Seiten-Schritten vor- oder zurückspringt.

Wenn Sie in der Nähe der gewünschten Seite sind, lassen Sie die Taste los. Nun können Sie sich durch einmaliges Drücken der Taste *4 (nach Links)* oder *6 (nach Rechts)* um eine Seite weiterbewegen. Drücken Sie die Taste so oft nacheinander, bis Sie bei der gewünschten Seite angekommen sind. Gibt es in Ihrem Buch keine Seitennavigation, so wird dieser Punkt auch nicht angesagt, wenn Sie die Taste *2 (nach Oben)* oder *8 (nach Unten)* drücken.

### **3.6 Navigationselemente im Sprachausgabenmodus**

Im Sprachausgabenmodus bietet der Stratus zusätzliche Navigationselemente für Texte an, die Sie auch mit den Tasten *2/8 (nach oben/unten)* anspringen können. Das sind die Textelemente: Bildschirm, Absatz, Zeile, Satz, Wort, Buchstabieren und Zeichen. Beachten Sie, dass bei einer Textsuche noch ein weiteres Navigationselement hinzukommt, sodass Sie den nächsten oder vorherigen Suchbegriff suchen können. Die Elemente Bildschirm und Zeile wurden willkürlich auf 25 Zeilen pro Bildschirm und maximal 80 Zeichen pro Zeile festgelegt. Wie bei den anderen Navigationselementen bewegen Sie sich mit den Tasten *4/6 (nach Links/Rechts)* zwischen den Elementen der gewählten Ebene. Beachten Sie, dass das Element Bildschirm nur verfügbar ist, wenn in einem Buch keine Seiten definiert sind.

### **3.7 Buchstabiermodus im Bücherregal Text**

Den Buchstabiermodus können Sie mit den Tasten *2* und *8* auswählen. Sie finden ihn zwischen den Navigationselementen Wort und Zeichen. Mit den Tasten *4* und *6* bewegen Sie sich Wort für Wort durch den Text. Der Stratus sagt dann jedes Wort an und buchstabiert es. Dabei werden Großbuchstaben angesagt, und die Wörter werden immer in Normalgeschwindigkeit buchstabiert, unabhängig davon, welche Geschwindigkeit eingestellt ist.

### **3.8 Elemente überspringen**

Der Stratus unterstützt folgende überspringbare Elemente: Fußnote, Seitenzahl, Anmerkung des Produzenten und Marginalie.

Näheres zu den Einstellungen für überspringbare Elemente, Wiedergabe, Überspringen und Nach Aufforderung, finden Sie im Kapitel zum Konfigurationsmenü. Wenn der Stratus während der Wiedergabe auf ein überspringbares Element stößt, verhält er sich folgendermaßen:

*Wiedergabe*: Das Element wird immer abgespielt.

*Überspringen*: Das Element wird niemals abgespielt.

*Nach Aufforderung*: Das Element wird nicht abgespielt, aber zur Merkliste hinzugefügt, und sein Name wird angesagt. Bitte beachten Sie, dass die Option Nach Aufforderung bei den Elementen Seitenzahl und Zeilennummer nicht verfügbar ist.

### *3.8.1 Übersprungene Elemente abrufen*

Wenn Nach Aufforderung eingestellt ist, können Sie die übersprungenen Elemente mit der *Rautetaste* abrufen.

Der Stratus merkt sich bis zu 5 übersprungene Elemente. Das zuletzt hinzugefügte Element wird zuerst wiedergegeben. Wenn Sie die *Rautetaste* mehrmals drücken, werden nacheinander die vorherigen Elemente aus der Liste wiedergegeben. Das bedeutet, dass der Name des Elements angesagt wird und die Wiedergabe am Beginn des Elements startet. Ist die Wiedergabe des Elements beendet, wird die Meldung "Zurück zum Text" gesprochen, und Sie kehren an den Punkt im Buch zurück, an dem Sie die *Rautetaste* gedrückt haben.

Während der Wiedergabe eines übersprungenen Elements können Sie jederzeit *Abbrechen* (*Sterntaste*) drücken, um die Wiedergabe zu unterbrechen und zum Haupttext des Buches zurückzukehren.

### **3.9 Benutzerhandbuch — Bücherregaltaste (gedrückt halten)**

Sie können jederzeit auf das eingebaute Benutzerhandbuch zugreifen, indem Sie die Taste *1*  gedrückt halten. Um es wieder zu verlassen, halten Sie die *1* erneut gedrückt.

### **3.10 Bücherregalnavigation — Taste 1**

Drücken Sie die *Bücherregaltaste* (*1*) mehrmals nacheinander, um sich durch die fortlaufende Liste der Bücherregale zu bewegen. Dabei werden keine leeren Bücherregale angesagt. Jedes Bücherregal beinhaltet bestimmte Buch- und Dateitypen. Näheres dazu finden Sie im Abschnitt "Struktur der Bücherregale". Mit den Tasten *4* und *6* bewegen Sie sich nacheinander durch die Titel eines Bücherregals. Wenn Sie die Buchnummer eingeben möchten, drücken Sie die *Gehezu-Taste*. Nach dem Eingeben der Buchnummer drücken Sie *Eingabe* (*Rautetaste*), um zur eingegebenen Buchnummer zu springen und im Bücherregal zu bleiben. Wenn Sie beim gewünschten Buch angekommen sind, drücken Sie *Eingabe* oder *Wiedergabe*, um es zu öffnen. Wenn Sie *Wiedergabe* drücken, spielt der Stratus das gewählte Buch von der Stelle aus ab, an der Sie zuletzt unterbrochen haben.

### *3.10.1 Ordnernavigation in Bücherregalen*

Sie haben auch die Möglichkeit, eine verschachtelte Ordnerstruktur für die Bücherregale Hörbücher, Andere Bücher, Podcasts und Textdateien anzulegen. Statt sich mit den Tasten *4* und *6* nacheinander durch die einzelnen Bücher zu bewegen, können Sie dann auch mit den Tasten *2* und *8* eine Navigationsebene wählen. Wenn Sie dann die Taste *4* oder *6*drücken, bewegen Sie sich fortlaufend durch die Ordner auf der gewählten Ebene. Wenn Sie beim gewünschten Ordner angekommen sind, drücken Sie erneut die Taste *2* oder *8*, um zur Buchebene des Ordners zu wechseln und dann das gewünschte Buch auswählen zu können. Auch bei der Navigation auf Buchebene bewegen Sie sich von Ordner zu Ordner. Der Stratus unterstützt bis zu 8 Ordnerebenen unter dem Ordner \$VR. Wenn Sie mehr als 8 Ebenen haben, erkennt der Stratus alle weiteren Ebenen als Ebene 8. Wenn Sie auch Dateien im Hauptverzeichnis des Ordners \$VR ablegen, werden diese nur angezeigt, wenn Sie mit der *2* oder *8* die Buchnavigation auswählen.

Anmerkung: Sie müssen keine Bücherregale mit verschachtelter Ordnerstruktur anlegen. Wenn Sie Ihre Bücher nicht auf mehreren Unterordnerebenen ablegen möchten, können Sie das Bücherregal einfach mit den Tasten *4* und *6* auf der Buchebene durchstöbern.

### **3.11 Bücher löschen - Taste 3**

Wenn Sie sich durch das Bücherregal bewegen, können Sie Bücher von der SD-Karte löschen (mit Ausnahme des Gesamtmusikbuchs). Dazu drücken Sie die Taste *3*.

### **3.12 Bücher kopieren von CD oder USB-Flashspeicher - Taste 3**

Sie können DAISY- und NISO-Bücher von CD oder einem externen USB-Flashspeicher auf die SD-Karte kopieren. Dazu starten Sie zunächst die Wiedergabe der CD oder des USB-Buchs und drücken dann die Taste *3*, um den Kopiervorgang zu starten. Der Fortschritt des Kopiervorgangs wird in Prozent angesagt. Es dauert etwa 1 Minute, 50mb zu kopieren, und etwa 3 Minuten bei einem durchschnittlichen Buch. Sie können den Kopiervorgang jederzeit durch Drücken der *Sterntaste* abbrechen. Wenn Sie ein Buch kopieren, das aus mehreren CDs besteht, legt der Stratus auf der SD-Karte für jede CD ein eigenes Buch an.

### **3.13 Wo bin ich? — Taste 5**

Mit der *Wo-bin-ich-Taste* können Sie sich Ihre Leseposition ansagen lassen, ohne das Lesen unterbrechen zu müssen. Abhängig vom Buch sagt der Stratus Seitenzahl, Überschriftsnummer, Titel des Abschnitts und/oder Dateinamen an. Bei Musik und Audiodateien werden Ordner- und Dateinamen so wie Zeitangaben zur Datei gesprochen. Bei Hörbüchern, anderen Büchern, Audible und Podcasts werden der abgespielte Prozentwert und die Zeitangaben der jeweiligen Datei gesprochen. Bei Textdateien wird der abgespielte Prozentwert gesprochen. Wurden alle Informationen angesagt, geht die Wiedergabe weiter.

### **3.14 Sprachausgabenstimme auswählen – Taste 7**

Halten Sie die Taste *7* gedrückt, um eine der verfügbaren Stimmen auszuwählen.

### **3.15 Wiedergabemodus (DAISY-Bücher) - Taste 9**

Bei DAISY-Büchern, die sowohl Text als auch Audioaufnahmen beinhalten, können Sie durch Drücken der Taste *9* zwischen Aufnahme und Textanteil hin und her springen. Das kann hilfreich sein, wenn Sie sich über die Schreibweise eines Wortes informieren oder einen bestimmten Begriff suchen möchten.

### **3.16 Zufallswiedergabe bei Musik — Taste 9**

Wenn Sie Musik abspielen, können Sie mit der Taste *9* die Zufallswiedergabe einschalten und durch erneutes Drücken der *9* wieder ausschalten. Wenn Sie gerade eine temporäre oder permanente Playlist abspielen, wird nur sie in die Zufallswiedergabe einbezogen. Bitte beachten Sie, dass die Funktion Zufallswiedergabe nur verfügbar ist, wenn die Musik in einem Ordner namens \$VRMusic abgelegt ist.

### **3.17 Information — Taste 0**

Die *Informationstaste* (*0*) gibt Ihnen Informationen zu Buch, Player und Akku. Die Informationen können Sie sich auf zweierlei Arten ansagen lassen:

Drücken Sie die *Informationstaste* (*0*), und alle Informationen werden angesagt, oder drücken Sie die *Informationstaste* (*0*) und anschließend die Tasten *4* oder *6*, um sich vorwärts und rückwärts durch die Einträge zu bewegen. Sie können die Informationstaste (0) auch mehrmals hintereinander drücken, um sich durch jeden Eintrag zu bewegen.

Um die Informationsansage zu unterbrechen, drücken Sie die *Stern-* oder *Wiedergabetaste*.

Sie können die *Informationstaste* (*0*) auch gedrückt halten, um die Tastaturhilfe ein- und auszuschalten.

*3.17.1 Verfügbare Informationen* 

Welche Informationen angezeigt werden, hängt von der Art des Buches ab. In der Regel wird aber Folgendes angezeigt:

*Buchtitel* 

*Anzahl Dateien und Ordner (nur für Bücherregal Musik)* 

*Anzahl Seiten und Gesamtspieldauer* 

*Gesamtanzahl Überschriften des Buches* 

*Verstrichene und verbleibende Zeit* 

*Anzahl der Lesezeichen im Buch* 

*Anzahl der Bücher* 

*Akku- oder Strombetrieb, und bei Ersterem, ob der Akku geladen wird.* 

*Akkukapazität* 

*Versionsnummer der* VICTOR READER Stratus *Software, Stratus-Modellname, Anzahl der Autorisierungsschlüssel (falls verfügbar) und Seriennummer* 

Die Seriennummer steht übrigens auch im Innern des Akkufachs.

# **4. ERWEITERTE FUNKTIONEN**

### **4.1 Schlafmodus und Zeitansage**

Mit der *Einschlaftaste* können Sie sich die Uhrzeit ansagen lassen und den Schlafmodus aktivieren.

Wenn Sie sie einmal drücken, werden Uhrzeit und Datum angesagt.

Über die Einschlaffunktion können Sie einen Zeitraum festlegen, nach dem sich der Stratus ausschaltet: 15 Minuten, 30 Minuten, 45 Minuten, 60 Minuten oder benutzerdefiniert. Über den Punkt "benutzerdefiniert" können Sie die Einschlafzeit über die Zifferntasten eingeben. Schließen Sie die Eingabe mit *Eingabe* oder *Wiedergabe* ab.

Drücken Sie die *Einschlaftaste* mehrmals nacheinander, bis Sie die gewünschte Einschlafzeit erreicht haben. Um die Einschlaffunktion auszuschalten, drücken Sie die *Einschlaftaste* so oft nacheinander, bis Sie am Punkt "Aus" ankommen.

Wenn die Einschlaffunktion aktiviert ist, leuchtet ein orangenes Lämpchen links von der *Einschlaftaste*. Eine Minute, bevor der Player sich abschaltet, fängt das Lämpchen an zu blinken, und der Player sagt an, dass er sich in einer Minute abschaltet. Ist die Zeit abgelaufen, sagt der Player, dass er sich abschaltet, und schaltet sich ab, ohne zu piepen.

### **4.2 Datum und Uhrzeit einstellen**

Um Datum und Uhrzeit einzustellen, halten Sie die *Einschlaftaste* gedrückt. Mit den Tasten *2 (Nach oben)* und *8 (Nach unten)* bewegen Sie sich innerhalb des Menüs. Das Menü Datum und Uhrzeit enthält folgende Einträge: Uhrzeit einstellen, Datum einstellen und erweiterte Zeiteinstellungen. Wenn Sie sich auf dem gewünschten Menüeintrag befinden, drücken Sie die Tasten *6*, Eingabe *(Rautetaste)* oder *Wiedergabe, um den Menüpunkt aufzurufen*. Es gibt mehrere Untermenüs. Geben Sie für jedes Untermenü den richtigen Wert auf dem Nummernblock ein. Drücken Sie Eingabe *(Rautetaste)* oder *Wiedergabe,* um zum nächsten Untermenü zu gelangen, oder Abbrechen *(Sterntaste),* um zum Menü zurückzukehren. Wenn Sie eine ungültige Eingabe machen, werden Sie zur Eingabe eines neuen Werts aufgefordert. Haben Sie das letzte Untermenü erreicht, drücken Sie Eingabe *(Rautetaste)* oder *Wiedergabe,* um die Einstellungen zu bestätigen und zum Einstellungsmenü für Datum und Uhrzeit zurückzukehren.

Sie können das Menüsystem jederzeit durch Drücken der *Einschlaftaste* verlassen.

Liste der Menüs und Untermenüs

Uhrzeit einstellen: Stunde, Vor- oder Nachmittag (bei 12-Stunden-Format), Minuten Datum einstellen: Jahr, Monat, Tag

Erweiterte Zeiteinstellungen: 12-Stunden-/24-Stunden-Format, Sommerzeiteinstellung Die erweiterten Zeiteinstellungen werden mit den Navigationstasten Oben/Unten (2 und 8) verändert.

Mit der Sommerzeiteinstellung können Sie die Uhr schnell um eine Stunde vor- oder zurückstellen. Im Untermenü erweiterte Zeiteinstellungen können Sie zwischen Winterzeit und Sommerzeit wählen. ANMERKUNG: Durch diese Einstellung wird die Zeit nicht automatisch zweimal im Jahr umgestellt.

Beispiel:

Wenn Sie den Monat einstellen möchten: Halten Sie die *Einschlaftaste* gedrückt, bis das Menü angesagt wird.

Drücken Sie die *8* einmal, um den Eintrag **Datum einstellen** aufzurufen. Bestätigen Sie *(Rautetaste)* zweimal, um den Eintrag **Monat** aufzurufen. Geben Sie den Monat (zwischen 1 und 12) auf dem Nummernblock ein.

Bestätigen Sie *(Rautetaste)*, um zum nächsten Eintrag (Tag) zu gelangen.

Wenn Sie den Tag nicht umstellen möchten, drücken Sie die *Rautetaste* noch einmal, um an das Ende des Menüs Datum einstellen zu gelangen. Dann werden alle im Menü Datum einstellen vorgenommenen Änderungen gespeichert.

Drücken Sie die *Einschlaftaste* einmal, um das Menü Datum einstellen zu verlassen.

### **4.3 Lesezeichen**

Mit der *Lesezeichentaste* können Sie Stellen im Buch markieren, um sie später wiederzufinden.

ANMERKUNG: *Lesezeichen und Lesepositionen werden für jedes Buch einzeln gespeichert.* 

Drücken Sie die *Lesezeichentaste* einmal oder so oft, bis Sie die Ansage "*Gehe zu Lesezeichen*" hören. Geben Sie die Nummer des gewünschten Lesezeichens ein. Nun drücken Sie die *Rautetaste*. Dann springt der Stratus zum Lesezeichen und sagt seine Nummer an. Oder, wenn Sie die *Wiedergabetaste drücken*, springt der Stratus zum gewünschten Lesezeichen und startet die Wiedergabe.

### *4.3.1 Lesezeichen einfügen*

Drücken Sie die Lesezeichentaste zweimal oder so oft, bis Sie die Ansage "Lesezeichen einfügen" hören. Sie können die Taste auch gedrückt halten, anstatt sie zweimal zu drücken. Geben Sie eine Nummer zwischen 1 und 99998 ein, die Sie dem Lesezeichen zuweisen möchten. Drücken Sie die *Rautetaste* zum Bestätigen oder die *Wiedergabetaste* zum Bestätigen und Starten der Wiedergabe. Das Lesezeichen wird gespeichert.

ANMERKUNG: *Wenn Sie bestätigen, ohne eine Nummer einzugeben,* weist der Stratus dem Lesezeichen die erste verfügbare Nummer zu*.*

### *4.3.2 Lesezeichenmarkierungen*

Mit einer Lesezeichenmarkierung können Sie Anfangs- und Endpunkt einer Passage markieren, die Sie wieder auffinden möchten. Lesezeichenmarkierungen eignen sich ideal zum Markieren von wichtigen Stellen in Lehrbüchern.

### *4.3.2.1 Lesezeichenmarkierung starten*

Drücken Sie die *Lesezeichentaste* dreimal oder so oft, bis Sie die Ansage "*Lesezeichenmarkierung starten*" hören.

Geben Sie eine Lesezeichennummer ein und drücken dann die *Raute-* oder *Wiedergabetaste*.

ANMERKUNG: *Wenn Sie keine Lesezeichennummer eingeben, weist der Stratus dem Lesezeichen die erste verfügbare Nummer zu.* 

### *4.3.2.2 Lesezeichenmarkierung beenden*

Nach dem Festlegen der Startposition gehen Sie an den Punkt, an dem Sie das Markierungsende setzen möchten.

Drücken Sie die Lesezeichentaste einmal, und Sie hören die Ansage "Lesezeichenmarkierung *beenden*". Dann bestätigen Sie mit der *Raute-* oder *Wiedergabetaste*. Die aktuelle Position wird als Endpunkt gesetzt. Wenn die Endposition vor der Startposition liegt, werden sie ausgetauscht. Dann wird "*Lesezeichenmarkierung "X" eingefügt*" angesagt. Sie können die Lesezeichenmarkierung auch abbrechen, indem Sie die *Sterntaste* drücken. In beiden Fällen kehren Sie an die Startposition zurück.

ANMERKUNG: *Wenn für eine Lesezeichenmarkierung nur eine Start- aber keine Endposition gesetzt wird, ist ihre Nummer nicht mehr verfügbar. Wenn Sie versuchen, diese Nummer einem normalen Lesezeichen zuzuweisen, sagt der* Stratus: "Lesezeichen *"X" bereits vorhanden*"*.* 

ANMERKUNG: *Wenn Sie das Buch entfernen oder den* Stratus *ausschalten, bevor Sie die Markierung fertigstellen, wird sie automatisch vervollständigt. In diesem Fall wird die aktuelle Position zur Endposition der Markierung.* 

### *4.3.2.3 Lesezeichenmarkierungen anspringen*

Zum Anspringen einer Lesezeichenmarkierung geben Sie deren Nummer ein. Wenn Sie die Eingabe mit der *Wiedergabetaste* beenden, beginnt die Wiedergabe am Anfang und stoppt am Ende der Lesezeichenmarkierung. Wenn Sie mit *Eingabe* bestätigen, springt der Stratus zwar zur Lesezeichenmarkierung, spielt sie aber nicht ab. Während der Wiedergabe einer markierten Passage können Sie mit der *Rückspultaste* zum Anfang springen. Wenn die Wiedergabe der Markierung beendet ist, und Sie sie noch einmal hören möchten, können Sie sie mit der *Rückspultaste* erneut abspielen.

### *4.3.2.4 Liste der Lesezeichenmarkierungen*

Wenn über die Lesezeichenliste eine Lesezeichenmarkierung erreicht wird, wird die Wiedergabe an deren Ende gestoppt. Markierungen mit Start- aber ohne Endposition werden nicht aufgelistet.

### *4.3.2.5 Lesezeichenmarkierung entfernen*

Wenn Sie eine Lesezeichenmarkierung löschen, hören Sie die Meldung "*Lesezeichenmarkierung "X" entfernt*". Man kann auch Lesezeichenmarkierungen löschen, die eine Start- aber keine Endposition haben. Dann kehren Sie an den Anfang der Lesezeichenmarkierung zurück.

### *4.3.3 Lesezeichenliste*

Drücken Sie die *Lesezeichentaste* viermal oder so oft, bis der Stratus "Lesezeichenliste" sagt. Mit der Taste *4* oder *6* bewegen Sie sich durch die vorhandenen Lesezeichen. Nach jedem Tastendruck wird die Nummer des nächsten Lesezeichens angesagt und die Wiedergabe gestartet. Drücken Sie die *Rautetaste*, um die aktuelle Position zu bestätigen und die Wiedergabe fortzusetzen.

Drücken Sie die *Sterntaste*, um die Lesezeichenliste zu verlassen.

ANMERKUNG: Die *Lesezeichenliste enthält auch immer Lesezeichen für Anfang und Ende des Buches. Die Lesezeichen werden nach ihrer Position im Buch, nicht nach ihrer Nummer, sortiert.* 

### *4.3.4 Lesezeichen entfernen*

Drücken Sie die *Lesezeichentaste* fünfmal oder so oft, bis der Stratus "Lesezeichen entfernen" sagt. Geben Sie die Nummer des Lesezeichens ein, das Sie entfernen möchten. Bestätigen Sie mit der *Rautetaste*.

Wenn Sie alle Lesezeichen eines Buches entfernen möchten, drücken Sie zunächst die Lesezeichentaste fünfmal oder so oft, bis der Stratus "Lesezeichen entfernen" sagt. Dann drücken Sie die **9** fünfmal (geben also die Zahl 99999 ein) und bestätigen dann mit der *Rautetaste*.

### *4.3.5 Lesezeichenalarm*

Während der Wiedergabe eines Buches kann der Stratus Sie alarmieren, sobald Sie eines Ihrer Lesezeichen erreichen. Bei der Auslieferung ist der Lesezeichenalarm ausgeschaltet.

Sie können den Lesezeichenalarm ein- oder ausschalten. Lesen Sie hierzu das Kapitel zum **Konfigurationsmenü**.

### **4.4 Textsuche**

Der Stratus bietet für die Dateien des Bücherregals Text eine Textsuchfunktion an. Sie können auch DAISY- oder NISO-Bücher aus dem Bücherregal Hörbücher durchsuchen, sofern sie auch Text haben und der Player sich im Sprachausgabenmodus befindet (Taste *9*). DAISY- und NISO-Bücher, die nur aus Aufnahmen bestehen, können nicht durchsucht werden, da sie ja keinen Text enthalten. Sie können Ihren Suchbegriff genauso auf dem Nummernblock eingeben, wie Sie auch SMS auf einem Handy schreiben. Falls Sie einen mehrsprachigen Stratus haben, werden auf der Tastatur die Zeichen der ausgewählten Sprachausgabensprache angeboten. Zum Wechseln der Sprachausgabensprache halten Sie die Taste *7* gedrückt.

So nutzen Sie die Suchfunktion:

- Öffnen Sie eine Datei aus dem Bücherregal Text, oder gehen Sie zum Bücherregal Hörbücher und öffnen ein Nur-Text-Buch (z. B. Bookshare) oder ein Buch mit Aufnahme und Text. Wenn das Buch Audio- und Textanteile hat, müssen Sie sicherstellen, dass Sie sich im Sprachausgabenmodus befinden (Taste *9*).
- Drücken Sie die *Gehe-zu-Taste* so oft nacheinander, bis "Suchen" angesagt wird. Jetzt können Sie auf dem Nummernblock Text eingeben.
- Schreiben Sie den Text mit den Tasten *0* bis *9*. Dabei benutzen Sie z. B. die Taste *2* für a, b, c und 2. Taste *3* hat d, e, f und 3. Taste *6* hat m, n, o und 6, usw. Das Leerzeichen liegt auf Taste *0*. Satz- und Sonderzeichen liegen auf den Tasten *0* und *1*. Um einen Buchstaben einzugeben, drücken Sie die Taste, auf der er liegt, so oft, bis er erscheint. Wenn Sie mehrere Buchstaben, die auf derselben Taste liegen, direkt nacheinander eingeben, müssen Sie nach jedem Buchstaben warten, bis der Stratus ihn ansagt. Wenn Sie z. B. das englische Wort "cab" (Taxi) schreiben möchten, drücken Sie zunächst dreimal die 2 und warten dann, bis der Stratus "c" sagt. Dann drücken Sie sie einmal und warten, bis der Stratus "a" sagt, und dann drücken Sie sie zweimal, um den letzten Buchstaben, "b", einzugeben. Sie müssen aber nicht auf die Ansage warten, wenn die Buchstaben, die Sie schreiben, auf verschiedenen Tasten liegen. Z. B. bei dem Wort "Mama" können Sie 6262 so schnell Sie möchten eingeben.
- Sie können auch hier mit der *Einschlaftaste* die Tastaturhilfe einschalten. Wenn Sie dann eine Taste drücken, wird Ihre Funktion angesagt. Bei den Zifferntasten werden auch die zugehörigen Zeichen angesagt. Drücken Sie die *Einschlaftaste* erneut, um die Tastaturhilfe zu verlassen und zur Texteingabe zurückzukehren.
- Wenn Sie den eingegebenen Text hören möchten, drücken Sie die *Vorspultaste*.
- Um das letzte Zeichen zu löschen, drücken Sie die *Rückspultaste*.
- Wenn Sie alles eingegeben haben, können Sie die Texteingabe auf 3 Arten verlassen: Drücken Sie die *Sterntaste* (*Abbrechen*), zum Verlassen ohne Suche oder die *Rautetaste* (*Eingabe*) oder *Wiedergabe*, um die Suche zu starten. *Stern* (*Abbrechen*) hat keinen Einfluss auf vorherige Suchanfragen.
- Wenn Sie die *Rautetaste* (*Eingabe*) gedrückt haben, geht der Stratus an die Stelle, an der er den Suchbegriff findet, und sagt die Zeile an. Wenn Sie *Wiedergabe* gedrückt haben, geht er an die Fundstelle und startet die Wiedergabe. Groß- und Kleinschreibung werden bei der Suche nicht beachtet. Wenn Teilwörter gefunden werden, stehen Sie am Anfang des Wortes, das den Suchbegriff enthält. Akzentbuchstaben werden nicht mit Nicht-Akzentbuchstaben abgeglichen. Jede Suche beginnt auf der aktuellen Position im Buch.

Wenn Sie eine große Datei durchsuchen, hören Sie eventuell die Ansage "Bitte warten", während die Suche läuft. Wenn Sie während der Suche die *Sterntaste* (*Abbrechen*) drücken, wird die Suche abgebrochen und Sie kehren zum Ausgangspunkt zurück.

### *4.4.1 Nächsten oder vorherigen Treffer suchen*

 Sobald der Suchbegriff gefunden wird, fügt der Stratus für die Navigation mit den Tasten *2* und *8* das Navigationselement Suchen hinzu und wählt es automatisch aus. Wenn Sie

Ihren Suchbegriff also einmal gefunden haben, können Sie mit den Tasten *4* und *6* den nächsten oder vorherigen Treffer finden. Die Suche nach dem vorherigen oder nächsten Treffer bleibt mit den Tasten *2*/*8* anwählbar, bis Sie das Buch schließen. Wenn Sie mit Taste *4* oder *6* den nächsten Treffer suchen, ist es egal, ob die Wiedergabe gerade läuft.

- Wird bei einer Vorwärtssuche das Ende des Buches erreicht, wird "Buchende" angesagt, und die Suche wird am Buchanfang bis zum Ausgangspunkt der Suche fortgesetzt.
- Wird bei einer Rückwärtssuche der Anfang des Buches erreicht, wird "Buchanfang" angesagt und die Suche wird am Buchende bis zum Ausgangspunkt der Suche fortgesetzt.
- Wird kein Treffer gefunden, sagt der Stratus, dass der Suchbegriff nicht gefunden wurde, und kehrt zum Ausgangspunkt zurück.
- Wenn Sie ein neues Buch öffnen, wird der letzte Suchbegriff gelöscht.

### *4.4.2 Aktuelles Wort suchen*

Wenn Sie keinen Suchtext eingeben, sucht der Stratus nach dem Wort, auf dem Sie gerade im Text stehen. Nehmen wir an, dass Sie in Ihrer Textdatei gerade auf dem Wort "HumanWare" stehen. Wenn Sie nun mehrmals die *Gehe-zu-Taste* drücken, bis "Suchen" angesagt wird, und dann *Wiedergabe* oder *Raute* (*Eingabetaste*) drücken, ohne einen Suchbegriff einzugeben, springt der Stratus an die nächste Stelle in Ihrer Datei, an der das Wort "HumanWare" auftaucht. Wenn Sie die *Rautetaste* (*Eingabe*) gedrückt haben, geht der Stratus an die Stelle, an der er den Suchbegriff findet, und sagt die Zeile an. Wenn Sie *Wiedergabe* gedrückt haben, geht er an die Fundstelle und startet die Wiedergabe. Denken Sie daran, dass Sie sich das aktuelle Wort mit der *Vorspultaste* buchstabieren lassen können, bevor Sie *Raute* (*Eingabetaste*) oder *Wiedergabe* drücken. Wenn Sie einmal die *Rückspultaste* drücken oder einen Buchstaben eingeben, wird das Wort, auf dem Sie stehen, aus der Suche gelöscht, sodass Sie Ihren Suchbegriff eingeben können.

# **5. Struktur und Merkmale der Bücherregale**

Für die Dateien aller Bücherregale gilt, dass Dateinamen inklusive Dateipfad maximal 512 Zeichen umfassen dürfen (d. h. Medium/Buchpfad). Wenn nach dem Einlegen eine Speicherkarte abgesucht wird, werden Ordner und Dateien, deren Pfadname mehr als 512 Zeichen umfasst, ignoriert.

In den folgenden Abschnitten finden Sie allgemeine Regeln und Informationen zur Nutzung der Bücherregale.

### **5.1 Hörbücher**

### *5.1.1 Struktur der Hörbücher*

Hörbücher sind DAISY-, NISO NIMAS- oder EPUB-Bücher und werden im Bücherregalordner \$VRDTB abgelegt. DAISY- und NISO-Bücher müssen jeweils in einem eigenen Ordner gespeichert werden. EPUB-Bücher bestehen jeweils aus nur einer Datei. Die folgende Liste zeigt ein Beispiel, wie Buchdateien in Ordner einsortiert werden können. Sie können bis zu 8 Ordnerebenen anlegen.

Ordner: \\$VRDTB.

Regeln: Jede EPUB-Datei und jeder DAISY-Ordner ist als Buch mit eigenen Lesepositionen und Lesezeichen definiert. Beim Navigieren durch das Bücherregal können die einzelnen Bücher mit Taste *3* gelöscht werden.

Datei: \\$VRDTB\Book1.EPUB Regeln: ein EPUB-Buch im Hauptverzeichnis von \$VRDTB.

Ordner: \\$VRDTB\Book1

Regeln: ein Ordner mit DAISY- oder NISO-Buchdateien. Es handelt sich also um ein DAISY- oder NISO-Buch im Hauptverzeichnis von \$VRDTB.

### Ordner: \\$VRDTB\Drama.

Regeln: Ein möglicher Ordner, in den eine bestimmte Kategorie von Büchern eingeordnet wird. Er kann weitere Ordner mit Unterkategorien, EPUB-Bücher oder DAISY-/NISO-Buchordner enthalten.

Ordner: \\$VRDTB\Drama\BookA..EPUB Regeln: eine EPUB-Buchdatei der Kategorie Hörspiele/Dramen.

Ordner: \\$VRDTB\Drama\BookB. Regeln: ein Ordner mit DAISY- oder NISO-Buchdateien. Der Gesamtordner ist als Buch definiert.

Ordner: \\$VRDTB\Mystery. Regeln: Ein möglicher Ordner, in den eine bestimmte Kategorie von Büchern eingeordnet wird.

Ordner: \\$VRDTB\Mystery\BookC. Regeln: Wie Buch B.

### *5.1.2 Eigenschaften von Hörbüchern*

Bücherregal durchsuchen: Bewegen Sie sich mit den Tasten *2* und *8*durch die Ordnerebenen. Beachten Sie dabei, dass die unterste Ordnerebene gleichzeitig die Buchebene ist, da ein Buch als eine Anzahl Dateien in einem Ordner der untersten Ebene definiert ist. Ordner auf höheren Ebenen bieten die Möglichkeit, Bücher nach Kategorien zu ordnen, so wie der Ordner "Drama" im obigen Beispiel. Sie können bis zu 8 Ordnerebenen anlegen. Mit "Gehe zu Buch" können Sie eine bestimmte Buchnummer anspringen. Mit Taste *3* können Sie ein Buch löschen. Das funktioniert allerdings nur auf der Buchebene.

Lesen: Mit den Tasten *4* und *6*navigieren Sie durch das Buch, und mit den Tasten *2* und *8*wählen Sie ein Navigationselement aus. Die Navigationselemente Überschrift, Seite, Phrase und Zeitsprung sind verfügbar. "Gehe zu Seite" und "Gehe zu Überschrift" sind ebenfalls verfügbar. *Informationstaste* (*0*): Ansage der Informationen zum aktuellen Buch.

*Wo bin ich* (Taste *5*): Ansage der Position im Buch in Prozent, aktuelle Überschriftsnummer und -Name, aktuelle Seite, so wie Zeit (gesamt, abgelaufen und verbleibend).

### **5.2 Andere Bücher**

### *5.2.1 Struktur für andere Bücher*

Die folgende Liste zeigt ein Beispiel, wie Buchdateien in Ordner einsortiert werden können. Die Ordner werden in der Reihenfolge nummeriert, in der sie gefunden werden, beginnend beim Hauptverzeichnis, wenn dieses auch Dateien enthält. Sie können bis zu 8 Ordnerebenen anlegen.

Ordner: \\$VROtherBooks.

Regeln: Jede Datei im Hauptverzeichnis ist als Buch mit eigenen Lesepositionen und Lesezeichen definiert. Beim Navigieren durch das Bücherregal können die einzelnen Buchdateien mit Taste *3* gelöscht werden.

Ordner: \\$VROtherBooks\Drama. Regeln: Ein möglicher Ordner, in den eine bestimmte Kategorie von Büchern eingeordnet wird.

Ordner: \\$VROtherBooks\Drama\BookA.

Regeln: ein Ordner mit Buchdateien. Der Gesamtordner ist als Buch definiert. Beim Navigieren durch das Bücherregal kann das Buch mit Taste *3* gelöscht werden, d. h., dass der gesamte Buchordner gelöscht wird.

Ordner: \\$VROtherBooks\Drama\BookB. Regeln: Wie Buch A.

Ordner: \\$VROtherBooks\Mystery. Regeln: Ein möglicher Ordner, in den eine bestimmte Kategorie von Büchern eingeordnet wird.

Ordner: \\$VROtherBooks\Mystery\BookC. Regeln: Wie Buch A.

### *5.2.2 Eigenschaften von anderen Büchern*

Bücherregal durchsuchen: Bewegen Sie sich mit den Tasten *2* und *8* durch die Ordnerebenen. Beachten Sie dabei, dass die unterste Ordnerebene gleichzeitig die Buchebene ist, da ein Buch als eine Anzahl Dateien in einem Ordner der untersten Ebene definiert ist. Ordner auf höheren

Ebenen bieten die Möglichkeit, Bücher nach Kategorien zu ordnen, so wie der Ordner "Drama" im obigen Beispiel. Sie können bis zu 8 Ordnerebenen anlegen. Mit "Gehe zu Buch" können Sie eine bestimmte Buchnummer anspringen. Mit Taste *3* können Sie ein Buch löschen. Das funktioniert allerdings nur auf der Buchebene.

Lesen: Die Wiedergabe bewegt sich zwischen den Dateien eines Ordners (Buches). Bewegen Sie sich mit den Tasten *4* und *6* zwischen den Dateien eines Ordners. Die Navigationselemente Datei und Zeitsprung sind verfügbar. "Gehe zu Datei" und "Gehe zu Zeit" sind ebenfalls verfügbar.

*Informationstaste* (*0*): Ansage der Informationen zum aktuellen Buch (Ordner). *Wo bin ich* (Taste *5*): Ansage der Position im Buch in Prozent, aktuelle Dateinummer und - Name, aktuelle Seite, so wie Zeit (gesamt, abgelaufen und verbleibend).

### **5.3 Bücherregal Musik**

Für das Bücherregal Musik ist der Ordner \$VRMusic vorgesehen. Er beinhaltet eine Ordnerstruktur mit Audiodateien, die als Ganzes das Gesamtmusikbuch bildet. Wenn Sie keine Playlists erstellen, ist es das einzige Musikbuch. Wenn Sie Playlistdateien (M3U) im Hauptverzeichnis von \$VRMusic speichern, bildet jede Playlist ein eigenes Musikbuch.

### *5.3.1 Struktur für Musik*

Im Bücherregal Musik können Sie auf maximal 8 Ordnerebenen navigieren. Wählen Sie mit Taste 2 oder 8 das Navigationselement "Datei" oder "Ordner" aus. Dann können Sie sich mit Taste 4 oder *6* auf der gewählten Ebene bewegen. Wenn Sie mehr als 8 Ordnerebenen haben, werden die zusätzlichen Ebenen der Ordnerliste auf Ebene 8 hinzugefügt.

Wenn Sie das Navigationselement "Datei" wählen, wird der Name der aktuellen Datei angesagt. Wenn Sie die Navigation auf einer der Ordnerebenen wählen, wird der Name des aktuellen Ordners auf dieser Ebene angesagt. Von jedem Punkt innerhalb Ihrer Struktur aus können Sie auch die unterste Navigationsebene wählen. Ist der aktuelle Ordner auf einer höheren als der untersten Ebene, so wird der Ordnername dann aber nicht angesagt. Nehmen wir z. B. an, Sie haben eine Musikstruktur mit den Ordnern \$VRMusic\Klassik\Mozart und \$VRMusic\Klassik\Beethoven\Neunte\_Symphonie. Sie befinden sich im Ordner Klassik\Mozart und haben die Wiedergabe gestoppt. Wenn Sie nun die Navigation von "Datei" auf "Ebene 1" umstellen, so wird "Klassik" angesagt. Wenn Sie von "Ebene 1" auf "Ebene 2" wechseln, wird "Mozart" angesagt. Wenn Sie dann noch auf "Ebene 3" wechseln, wird nichts angesagt, da es in Klassik\Mozart keinen Ordnernamen auf Ebene 3 gibt. Befinden Sie sich dagegen bei angehaltener Wiedergabe im Ordner Klassik\Beethoven, wird bei einem Wechsel von "Ebene 2" auf "Ebene 3" "Neunte Symphonie" angesagt.

Wenn Sie Dateien im Hauptverzeichnis des Ordners \$VRMusic speichern, werden Sie nur auf der Navigationsebene Datei angezeigt.

### *5.3.2 Eigenschaften von Musik*

Bücherregal durchsuchen: Bewegen Sie sich mit den Tasten *4* und *6* durch die einzelnen Musikbücher, oder nutzen Sie die Funktion "ehe zu Buch", um eine bestimmte Buchnummer anzuspringen. Beachten Sie, dass sich nur ein Musikbuch, das Gesamtmusikbuch, im Bücherregal Musik befindet, wenn Sie keine zusätzlichen Bücher in Form von Playlists erstellen. Sie können kein Buch mit Taste *3* löschen.

Lesen: Wenn Wiederholung eingestellt ist, werden die Dateien eines Musikbuchs wiederholt. Nach der letzten Datei eines Ordners wird die erste Datei des nächsten Ordners abgespielt. Mit den Tasten *2* und *8* können Sie Ordner- oder Dateinavigation auswählen. Die Funktionen "Gehe zu Ordner" und "Gehe zu Datei" sind ebenfalls verfügbar. Wenn die Zufallswiedergabe eingestellt

ist, werden die Dateien des gewählten Musikbuchs in zufälliger Reihenfolge abgespielt. Haben Sie z. B. das Gesamtmusikbuch geöffnet, so werden all Ihre Musikdateien in die

Zufallswiedergabe einbezogen. Spielen Sie dagegen ein Playlist-Buch ab, so werden auch nur die Dateien dieser Playlist in die Zufallswiedergabe einbezogen. Wird in der Zufallswiedergabe das Ende eines Musikbuchs erreicht, beginnt die Zufallswiedergabe wieder am Anfang dieses Buches.

*Informationstaste* (*0*): Gibt Ihnen Informationen über das aktuelle Musikbuch, wie etwa die Gesamtanzahl der Ordner und Dateien sowie die Gesamtzeit des Buches.

*Wo bin ich* (Taste *5*): Gibt die aktuelle Position sowie die aktuelle Datei an. Drücken Sie die Taste zwei Mal innerhalb von 10 Sekunden, wird die Dateibeschriftung angesagt. Wenn Sie nicht alle Angaben und Tags hören möchten, drücken Sie *Wiedergabe* zum Unterbrechen, und um die Wiedergabe fortzusetzen.

Geschwindigkeit: Der Stratus setzt die Geschwindigkeit wieder auf normal und kehrt zur vorigen Einstellung zurück, sobald sie das Bücherregal Musik verlassen. Anmerkung: Sie können Musik nur bei Normalgeschwindigkeit in stereo hören. Wenn Sie die Geschwindigkeit der Musik erhöhen oder verringern, wird sie in mono abgespielt.

### *5.3.3 Playlists*

Das Bücherregal Musik kann Playlists enthalten. Eine Playlist ist eine Textdatei mit der Endung "m3u", die eine Liste abzuspielender Audiodateien in unterstützten Formaten enthält. Eine Playlist kann nicht mit anderen Playlists verbunden werden.

### *5.3.4 Temporäre Playlists*

Sie können eine temporäre Playlist für einige der Unterordner des Ordners \$VRMusic erstellen. Sie können aber keine temporäre Playlist für die Dateien im Hauptverzeichnis des Ordners \$VRMusic erstellen.

- Drücken Sie die Taste *1* so oft nacheinander, bis Sie zum Bücherregal Musik kommen. Dann drücken Sie die Gehe-zu-Taste so oft nacheinander, bis "Temporäre Playlist erstellen" angesagt wird.
- Drücken Sie nun die Tasten *2*/*8* und *4*/*6, um zum ersten Ordner zu navigieren, den Sie in Ihre Playlist aufnehmen möchten*. Drücken Sie anschließend die *Rautetaste*  (Bestätigen) oder die *Wiedergabetaste*. Die temporäre Playlist besteht jetzt aus dem gewählten Ordner und dessen Unterordnern. Haben Sie beim Erstellen die *Wiedergabetaste gedrückt*, wird mit dem Abspielen der Playlist begonnen. Anmerkung: Die Ordnerauswahl zum Erstellen einer temporären Playlist funktioniert etwas anders als die Ordnernavigation, wie sie in den vorigen Abschnitten beschrieben wurde. Sobald sie die Meldung "Temporäre Playlist erstellen" gehört haben, hören Sie den Namen des ersten Ordners auf der obersten Ebene ihres Buchs Musik. Mit den Tasten *4* und *6* können Sie zwischen allen Ordnern der obersten Ebene wechseln. Haben Sie einen für sie interessanten Ordner erreicht, gehen Sie mit der Taste *8* eine Ebene tiefer und wechseln auf dieser dann mit den Tasten *4* und *6 zwischen den Ordnern*. Sie bewegen sich auf dieselbe Art zu niedrigeren Ebenen. Um auf einen anderen Ordner der nächsthöheren Ebene zu wechseln, drücken Sie die Taste *2, um zur gewünschten Ebene zu gelangen, dann* wieder die Tasten *4* und *6 für den gewünschten Ordner*.
- Navigieren Sie innerhalb der Playlisten mit den Tasten *2*/*8* und *4*/*6* und den Tasten Gehe z*u Ordner* und *Gehe zu Datei*.
- Drücken Sie die Taste *0,* um die Gesamtanzahl der Ordner und Dateien sowie die Gesamtspieldauer Ihrer Playlist herauszufinden.
- Drücken Sie die Taste *9* für eine Zufallswiedergabe der Playlist und drücken Sie die Taste *9* erneut, um die Zufallswiedergabe auszuschalten.

 Die Playlist wird gelöscht, wenn Sie die Taste *1* drücken, um zum Bücherregal zurückzukehren.

Nehmen wir an, Sie hätten Ihre Dateien im Ordner \$VRMusic in 3 Ordnerebenen eingeteilt. Das Genre wäre ebene 1, die Künstler Ebene 2 und Alben auf Ebene 3. Sie können nun ganz einfach Musik eines bestimmten Genres, alle Alben eines bestimmten Künstlers oder ein einzelnes Album wiedergeben. Angenommen, Ihre Genres auf Ordnerebene 1 umfassen Klassik, Country, Folk und Rock. Nun gibt es im Ordner Klassik Unterordner für die Künstler Beethoven, Mozart und Strauss auf Ebene 2. Sie entscheiden sich dafür, alle Stücke von Mozart anzuhören. Gehen Sie in das Bücherregal Musik. Drücken Sie die *Gehe-zu-Taste,* bis Sie die Meldung "Temporäre Playlist erstellen" hören, drücken Sie anschließend die Taste *6, bis Sie* "Klassik" hören. Drücken Sie nun die Taste *8,* um sich auf die Ordner der Ebene 2 zu bewegen und drücken dann die Taste *6* für den Ordner Mozart. Drücken Sie die *Wiedergabetaste*. Nun werden alle Alben von Mozart für Ihre temporäre Playlist verwendet und sie wird abgespielt. Wenn Sie die Taste *9 drücken*, werden die Tracks innerhalb der Alben in zufälliger Reihenfolge abgespielt. Drücken Sie die Taste *0,* um sich die Gesamtanzahl Mozartalben, die Gesamtanzahl der Dateien und ihre Gesamtspieldauer ansagen zu lassen.

### *5.3.5 Ansage von Ordnern und Dateinamen*

Sie möchten sicher beim Durchsuchen des Bücherregals Musik die Ansage von Ordner- und Dateinamen nach Bedarf zuschalten. Der Stratus gibt Ihnen diese Informationen, wenn die Wiedergabe ausgeschaltet ist, wird sie jedoch im Wiedergabemodus nicht ansagen. Auf alle Fälle wird er die Ansage wiederholen, wenn sie die Taste *5 (Wo-bin-ich-Taste) drücken*. Wenn Sie also die Tasten *4* oder *6* nutzen möchten, um sich zwischen Musikdateien zu bewegen und dabei die Ordner- und Dateinamen nicht hören möchten, drücken Sie einfach die *Wiedergabetaste,* damit der Player in den Wiedergabemodus schaltet.

### **5.4 Bücherregal Podcasts**

Das Bücherregal Podcasts enthält eine Ordnerstruktur mit Audiodateien, bei der jeder Ordner einen Podcast Feed und jede Datei eine Episode des Feeds darstellt. Jede Datei (Episode) wird als separates Podcast-Buch definiert.

### *5.4.1 Podcaststruktur*

Die folgende Liste enthält Beispiele zur Gruppierung von Podcastdateien zu Ordnern. Sie können bis zu 8 Ordnerebenen anlegen.

Ordner: \$VRPodcasts Kann Dateien enthalten: ja Regeln: Alle im Ordner \$VRPodcasts befindlichen Dateien werden als einzelne Bücher angesagt.

Ordner: \\$VRPodcasts\FeedA

Kann Audiodateien enthalten: ja.

Regeln: Der Ordner, in dem die Dateien der Podcastepisoden nach ihrem Feednamen geordnet werden.

### *5.4.2 Eigenschaften von Podcasts*

Bücherregal durchsuchen: Sie können sich zwischen Ordnerebenen innerhalb der Podcaststruktur mit den Tasten 2 und 8 bewegen. Die unterste Ebene ist die Buchebene (Dateiebene). Dateien im Hauptverzeichnis \$VRPodcasts werden nur auf der Buchebene angesagt. Verwenden Sie die Tasten *4* und *6*, um zwischen den Buchdateien der einzelnen Podcasts (Episode) oder Gehe zu Buch, um zu einer bestimmten Buchnummer zu springen. Mit der Taste *3* können Sie ein Buch löschen. Ein Buch kann nur dann gelöscht werden, wenn Sie sich auf der Buchebene befinden.

Lesen: Die Wiedergabe wird am Ende jedes Buches angehalten. Es steht nur die Navigationsebene Zeitsprung mit den Tasten *2* oder *8* zur Verfügung. Die Option Gehe zu Zeit steht ebenfalls zur Verfügung.

*Informationstaste* (*0*): Gibt Informationen über das aktuelle Podcastbuch (die aktuelle Datei). *Wo-bin-ich-Taste* (*5*): Gibt die aktuelle Position sowie die aktuelle Datei an. Wenn Sie nicht alle Angaben und Tags hören möchten, drücken Sie *Wiedergabe* zum Unterbrechen, und um die Wiedergabe fortzusetzen.

### **5.5 Bücherregal Text**

Der Stratus kann auch Textdateien speichern, die im dafür vorbehaltenen Ordner \$VRText angeordnet sind. Sie werden über die Sprachausgabe des Stratus wiedergegeben. Jede Textdatei im Ordner \$VRText wird als Buch behandelt. Die unterstützten Formate sind: TXT, HTML, XML, RTF, BRF, BRA, SES3 und DOCX. Es werden Bildbeschreibungen bei HTML- und XML-Dateien angesagt, sofern sie verfügbar sind.

### *5.5.1 Struktur von Textdateien*

Die Textdateien können entweder im Hauptverzeichnis von \$VRText gespeichert, oder in Unterordnern angeordnet sein. Sie können bis zu 8 Ordnerebenen anlegen.

### *5.5.2 Eigenschaften von Textdateien*

Bücherregal durchsuchen: Sie können sich mit den Tasten 2 und 8 zwischen Ordnerebenen der Struktur für Textdateien bewegen. Die unterste Ebene ist die Buchebene (Dateiebene). Dateien im Hauptverzeichnis von \$VRText werden nur auf der Buchebene angesagt. Mit den Tasten *4* und *6* können Sie sich zwischen den Textdateien bewegen, oder nutzen Sie Gehe zu Buch, um eine bestimmte Dateinummer anzuspringen. Mit der Taste *3* können Sie eine Textdatei löschen. Ein Buch kann nur auf der Buchebene gelöscht werden.

Lesen: Die Wiedergabe wird am Ende jeder Datei angehalten. Die Navigationsebenen für die Tasten *2* oder *8* sind u. a.: Seite (wenn sich Seitenmarkierungen in der Datei befinden), Bildschirm (falls keine Seitenmarkierungen verfügbar sind), Absatz, Zeile, Satz, Wort, buchstabieren und Zeichen. Wenn Sie innerhalb eines Textes eine Suche durchführen, wird die Ebene Suchen als letzte Navigationsebene hinzugefügt, damit Sie den nächsten oder vorigen Suchbegriff suchen können. Gehe zu Seite ist verfügbar, wenn die Datei Seitenmarkierungen enthält. Gehe zu Prozent (siehe unten) steht ebenfalls zur Verfügung.

*Informationstaste* (*0*): Gibt Informationen über die aktuelle Textdatei, wie etwa zu deren Größe. *Wo-bin-ich-Taste* (*5*): Gibt ausgehend vom Beginn der Datei die aktuelle Position in Prozent an.

### *5.5.3 Überschriftsnavigation in HTML/XML/DOCX*

HTML-/XML-Dateien, die Überschriftsmarkierungen (<H1> bis <H6>) haben, erhalten die äquivalenten Navigationsebenen 1 bis 6 im Menü, das Sie über die Tasten *2/8* erreichen. Bei einigen HTML-/XML-Dateien werden diese Markierungen jedoch nicht konsequent eingesetzt. Die Datei kann die Überschriftsmarkierungen H1 und H3 haben, jedoch keine für H2. In diesem Fall wird der Stratus nur die Ebenen 1 und 3 im Navigationsmenü über *2/8* ansagen. In einer HTML-/XML-Datei kann es auch nur eine Überschrift H1 für einen Titel geben und keine weiteren Überschriften mit der Markierung H1. In diesem Fall springt der Stratus ans Ende der Datei, wenn Sie nach Auswahl der Navigationsebene 1 die Taste Pfeil-Rechts (**Taste 6**) drücken.

# **6. Das Konfigurationsmenü – Taste 7**

Über das Konfigurationsmenü können Sie den Stratus an Ihre Bedürfnisse anpassen.

Sie öffnen das Menü mit Taste **7 (***Menütaste***)**. Wenn Sie die *7* (*Menütaste)* erneut drücken, wechseln Sie zum nächsten Menü. Mit den Tasten *2* und *8* (*Nach Oben/Unten*) bewegen Sie sich durch die Menüeinträge. Wählen Sie mit Taste *4 oder 6* (*Nach Links/Rechts*) eine Einstellung aus und bestätigen mit der *Rautetaste*. Mit der *Sterntaste* (*Abbrechen*) oder einer beliebigen Taste können Sie das Menü verlassen.

### **6.1 Liste der Menüs und Menüeinträge**

Im Folgenden sind die verfügbaren Menüs, ihre Einträge und Einstellung in korrekter Reihenfolge aufgelistet. Bitte beachten Sie, dass der jeweils erste Eintrag einer Liste die Werkseinstellung ist.

Menü: Navigation & Wiedergabe. Eintrag: Wiedergabe. Einstellungen: Schleife (einschalten, ausschalten).

Eintrag: Zeitsprung. Einstellungen: 1, 5, 10 oder 30 Minuten als Zeitsprung im Navigationsmenü, erreichbar mit Tasten *2/8* (*Nach Oben/Unten*).

Eintrag: Tastentöne Einstellungen: einschalten, ausschalten

Eintrag: Einschlafnachrichten Einstellungen: einschalten, ausschalten

Eintrag: Lesezeichenalarm Einstellungen: einschalten, ausschalten

Menü: Überspringen. Eintrag: Alle. Einstellungen: Wiedergabe, Überspringen, Nach Aufforderung, Benutzerdefiniert.

Eintrag: Fußnote. Einstellungen: Wiedergabe, Überspringen, Nach Aufforderung.

Eintrag: Seitenzahl. Einstellungen: Wiedergabe, Überspringen.

Eintrag: Anmerkung des Produzenten. Einstellungen: Wiedergabe, Überspringen, Nach Aufforderung.

Eintrag: Marginalie.

Einstellungen: Wiedergabe, Überspringen, Nach Aufforderung.

Menü: Sprache. Eintrag: Sprachausgabensprache Einstellungen: Zwischen verfügbaren Sprachen umschalten

Eintrag: Braillezeichensatz Einstellungen: Zwischen verfügbaren Braille-Zeichentabellen wechseln Eintrag: Codeseite (falls auf Sprache anwendbar) Einstellungen: Zwischen verfügbaren Codeseiten wechseln

Menü: Medien formatieren Eintrag: SD-Karte formatieren Einstellungen: Formatierung bestätigen.

### *6.1.1 Wiedergabe*

### **Schleife**

Wenn Sie den Modus Schleife auswählen, wird die Wiedergabe nach dem Ende eines Buches automatisch am Anfang neu gestartet.

### **Zeitsprung**

Mit dieser Einstellung können Sie die Länge des Zeitsprungs festlegen. Sie können beim Lesen eines Buches die Navigationsoption Zeitsprung mit den Tasten *2/8* (**Nach Oben** und U**nten**) auswählen. Mit den Tasten *4/6* (Links und *Rechts*) können Sie sich dann um das gewählte Zeitsprunginterval im Text rückwärts und vorwärts bewegen.

### **Tastentöne**

Hier können Sie einstellen, ob Sie bei jedem Tastendruck einen Piepton hören möchten. Wenn Sie die Tastentöne ausschalten, entfällt auch der zweite Piepton beim Starten der Wiedergabe. Bei Auslieferung sind die Tastentöne eingeschaltet. Unabhängig von der Menüeinstellung piepen die Regler für Klang, Lautstärke und Geschwindigkeit nur bei der niedrigsten, höchsten und Normaleinstellung.

### **Einschlafnachrichten**

Die Meldungen der Einschlaffunktion eine Minute vor und beim Ausschalten können ein- und ausgeschaltet werden. Bei Auslieferung sind sie eingeschaltet.

### **Lesezeichenalarm**

Ist diese Option aktiviert, hören Sie jedes Mal eine Meldung, wenn Sie auf ein Lesezeichen treffen. Der Meldung folgt dann die jeweilige Lesezeichennummer.

### *6.1.2 Überspringen*

Das Menü *Überspringen* beinhaltet die Konfigurationsoptionen für die überspringbaren Elemente. *Wiedergabe* ist voreingestellt. Hier eine Liste der Menüeinträge und ihrer jeweiligen Einstellungen:

Alle.

Einstellungen: Wiedergabe, Überspringen, Nach Aufforderung, Benutzerdefiniert. ANMERKUNG: Benutzerdefiniert kann nicht ausgewählt werden. Diese Einstellung wird automatisch gesetzt, wenn Sie die Einstellung eines überspringbaren Elements verändern.

### Fußnote.

Einstellungen: Wiedergabe, Überspringen, Nach Aufforderung.

Seitenzahl.

Einstellungen: Wiedergabe, Überspringen.

Anmerkung des Produzenten.

Einstellungen: Wiedergabe, Überspringen, Nach Aufforderung.

HumanWare www.humanware.com

Marginalie.

Einstellungen: Wiedergabe, Überspringen, Nach Aufforderung.

# **7. Akkuwechsel**

Wenn Sie einen neuen Akku benötigen, wenden Sie sich an HumanWare oder Ihren autorisierten Händler.

### **7.1 Alten Akku entfernen**

Legen Sie den Victor Reader vor sich auf einen Tisch oder eine andere glatte Oberfläche. Drehen Sie den Victor Reader verkehrt herum, sodass die Unterseite zu Ihnen zeigt. Legen Sie den Player so hin, dass der Tragegriff von Ihnen weg zeigt.

Suchen Sie den Deckel des Akkufachs bei der Öffnung des Tragegriffs. Es gibt 2 Laschen. Sie haben 3 gut fühlbare Ausbuchtungen. Der Akkudeckel befindet sich genau unter den beiden Laschen. Um ihn zu öffnen, schieben Sie die beiden Laschen mit den Daumen gleichzeitig voneinander weg. Der Akkudeckel sollte nun leicht hervorstehen, und Sie können den Akku entnehmen.

### **7.2 Neuen Akku einlegen**

Beim Einlegen der Akkus für den Victor Reader können Sie keine Fehler machen, denn Sie sind so konzipiert, dass sie nur richtig herum eingelegt werden können.

Um den Akku richtig in das Akkufach einzulegen, legen Sie ihn zunächst flach vor sich hin.

Der Akku ist rechteckig. Eine der 2 Flächen hat ein Etikett, dies ist die Unterseite. 2 der 4 Kanten sind ganz flach. Die beiden anderen Kanten haben Laschen und Kontakte. Eine Seite hat eine einzelne Lasche in der Mitte, die von der Oberseite des Akkus ausgeht. Auf der gegenüberliegenden Seite befinden sich ein Kontakt in der Mitte und zwei Laschen an jeder Seite des Kontakts.

Um den Akku einzulegen, legen Sie die Seite mit den beiden Laschen und dem Kontakt ein. Die Laschen und der Kontakt sollten in die dafür vorgesehenen Öffnungen passen. Anschließend drücken Sie den Akku herunter, sodass er fest einrastet.

Beachten Sie, dass ein neuer Akku normalerweise bei 50 % der eigentlichen Kapazität liegt und voll aufgeladen werden muss. Dazu schließen Sie den Stratus an eine Steckdose an.

# **8. Update der Stratus-Software**

HumanWare kann von Zeit zu Zeit Updates der Stratussoftware anbieten.

Das Softwareupdate ist eine UPG-Datei, die von der HumanWare-Website heruntergeladen werden kann.

Um Ihren Stratus zu aktualisieren:

- Brennen Sie die UPG-Datei auf eine CD oder kopieren Sie sie auf eine SD-Karte oder einen USB-Stick.
- Verbinden Sie den Stratus mit einer Steckdose.
- Schalten Sie den Player ein und legen Sie die CD oder die SD-Karte/den USB-Stick ein.
- Das Update wird gestartet, und die Nummer der neuen Version, die installiert wird, wird angesagt. Alle 10 Sekunden wird eine Fortschrittsmeldung ausgegeben.
	- Wenn das Update vollständig installiert ist, schaltet sich der Player ab.

Sofern das Update über eine CD erfolgt ist, wird sie beim nächsten Einschalten des Stratus automatisch ausgeworfen.

# **9. Problembehandlung**

### **9.1 Buchnavigation**

- 1. Warum sagt der Victor Reader nicht immer dieselben DAISY-Navigationselemente an, wenn ich die Pfeiltasten nach *Oben* und *Unten* drücke? Mit den Pfeiltasten nach *Oben* und *Unten* gehen Sie die DAISY-Navigationselemente durch, die der Hersteller des Buches festgelegt hat. Nicht alle DAISY-Bücher verfügen über alle Navigationselemente. Vielleicht hat der Hersteller Ihres Buches nur Überschriften der Ebene 1 (oft für Kapitel) eingefügt. Dann erreichen Sie mit den Pfeiltasten nach Oben und Unten auch nur die Einträge "Ebene 1" und "Phrase". Der Eintrag "Phrase" ist immer verfügbar. Der Victor Reader kann nur auf den Ebenen navigieren, die der Buchhersteller definiert hat. Auch Phrasensprünge sind nicht bei allen Büchern gleich. Einige Hersteller fügen die Phrasenmarkierung nach jedem Satz ein, während andere die Phrase als willkürlichen Zeitsprung definieren. In anderen Fällen wurden Bücher von Kassetten umgewandelt und dabei eine ganze Kassettenspur als Phrase definiert. Bei Büchern mit wenigen oder gar keinen DAISY-Navigationselementen müssen Sie die *Vor-* und *Rückspultaste* nutzen. Die *Rückspultaste* ist links von der *Wiedergabetaste*, und die *Vorspultaste* ist rechts von der *Wiedergabetaste*.
- 2. Woher weiß ich, welche DAISY-Navigationselemente mein Buch hat? Mit den Pfeiltasten nach *Oben* und *Unten* bewegt sich der Victor Reader durch die im Buch verfügbaren Navigationselemente. Bei vielen Herstellern gibt es am Anfang des Buches einen Abschnitt, in dem erklärt wird, welche Elemente des Buches Sie auf den einzelnen DAISY-Ebenen finden. Wenn Sie Fragen zu Navigationsmöglichkeiten in einem bestimmten Buch haben, wenden Sie sich an den Hersteller.
- 3. Wie kann ich schnell zum Anfang oder Ende eines Buches springen?

Der Victor Reader setzt automatisch Lesezeichen am Anfang und Ende des Buches. Drücken Sie die *Lesezeichentaste*, bis der Victor Reader "Lesezeichenliste" sagt. Dann drücken Sie die Pfeiltaste **Nach Links (4)**, bis "Buchanfang" angesagt wird. Den Buchanfang finden Sie immer links von Ihrem ersten eigenen Lesezeichen. Ebenso erreichen Sie das Ende des Buches, wenn Sie in der Lesezeichenliste die Pfeiltaste **Nach Rechts (6)** drücken, bis "Buchende" angesagt wird. Das Buchende finden Sie immer rechts von Ihrem letzten eigenen Lesezeichen. Wenn Sie keine Lesezeichen gesetzt haben, müssen Sie in der Lesezeichenliste die Pfeiltaste *Nach Links* nur einmal drücken, um zum Buchanfang zu gelangen, oder die Pfeiltaste *Nach Rechts*, wenn Sie zum Ende möchten.

### **9.2 Der Akku und der Ladevorgang**

- 1. Kann es dem Akku schaden, wenn ich das Netzteil lange angeschlossen lasse? Nein, aber wenn Sie Ihren Victor Reader längere Zeit nicht benutzen, z. B. weil Sie in den Urlaub fahren, ist es am Besten, wenn Sie ihn vom Netz nehmen, damit kein Schaden durch Überspannung entsteht.
- 2. Kann ich den Akku wechseln? Ja. Einen neuen Akku bekommen Sie bei HumanWare oder autorisierten Händlern.
- 3. Wie oft kann ich meinen Akku aufladen, bevor er ausgetauscht werden muss?

Der Akku kann normalerweise 300 Mal vollständig wieder aufgeladen werden. Danach lädt er sich immer noch auf, aber seine Ladekapazität lässt immer mehr nach. Wenn sich der Akku gar nicht mehr aufladen lässt, muss er ausgetauscht werden.

4. Welche Vorkehrungen soll ich treffen, wenn ich den Player über längere Zeit nicht nutze? Für mehr als 3 Monate entfernen Sie am Besten den Akku aus dem Player. Player und Akku sollten bei einer Temperatur von -20 bis 35 Grad und einer Luftfeuchtigkeit zwischen 5 und 90% ohne Kondensation gelagert werden.

### **9.3 CDs**

- 1. Was muss ich tun, wenn meine CD stecken bleibt und sich nicht auswerfen lässt? Versuchen Sie zunächst, den Victor Reader aus- und wieder einzuschalten, und anschließend die *Auswurftaste* zu drücken. Wenn die *Einschalttaste* nicht funktioniert (kein Piepton nach dem Tastendruck ist zu hören), halten Sie die Taste 10 Sekunden lang gedrückt und lassen sie dann los. Halten Sie nun die *Auswurftaste* gedrückt, während Sie gleichzeitig die *Einschalttaste* drücken. Halten Sie die *Auswurftaste* so lange gedrückt, bis Sie die Meldung "Willkommen bei Victor Reader" hören. Danach sollte der Victor Reader die CD auswerfen.
- 2. Kann ich meinen Victor Reader beschädigen, wenn ich die CD verkehrt herum einlege? Nein. Der Victor Reader wirft die CD dann einfach wieder aus.
- 3. Warum macht mein Victor Reader alle paar Minuten heulende oder quietschende Geräusche?

Dies sind die normalen Geräusche des Laufwerks, die während des Lesevorgangs von CDs entstehen. Bei Büchern auf DAISY-CDs wird die Drehzahl nach dem Lesevorgang verringert, um Strom zu sparen, und das Laufwerk ist so lange nicht zu hören, bis wieder Informationen eingelesen werden müssen. Wenn Sie Navigationstasten drücken oder zu einem Lesezeichen springen, dreht sich die CD ebenfalls, um den Player an der neuen Stelle zu positionieren.

4. Was soll ich tun, wenn meine CD springt oder zu spielen aufhört?

Oft werden CDs von schlechter Qualität oder mit Fingerabdrücken und Kratzern nicht richtig oder gar nicht abgespielt. Entnehmen Sie die CD. Reinigen Sie sie mit einem weichen, fusselfreien Tuch oder einem CD-Reinigungstuch, das Sie in den meisten Geschäften erwerben können, die auch CDs verkaufen. Benutzen Sie keine Papier- oder Taschentücher. Reinigen Sie die CD-Oberfläche von der Mitte ausgehend nach außen zum Rand hin in geraden Linien. Vermeiden Sie kreisförmige Bewegungen. Wenn die CD immer noch nicht abgespielt wird, sollten Sie sie auf Kratzer untersuchen. Verkratzte CDs sollten zurückgegeben und ausgetauscht werden.

- 5. Muss ich das CD-Laufwerk oder die Laserlinse reinigen? Nein. Das in den Victor-Playern verbaute CD-Laufwerk muss nicht gereinigt werden.
- 6. Darf ich eine Braillebeschriftung oder andere Etiketten auf die CD aufkleben? Nein. Ein Etikett kann das Gleichgewicht der CD negativ beeinflussen, da sie sich sehr schnell dreht. Außerdem könnte ein Etikett das Laufwerk beschädigen, wenn es sich im Player löst. Wenn Sie eine CD mit einem Etikett in Braille oder anderen als den Etiketten des Herstellers bekommen, entfernen Sie sie vor dem Abspielen.
- 7. Warum höre ich manchmal beim Drücken einer Taste die Meldung "Bitte warten", selbst dann, wenn eine CD bereits eingelesen wurde? Dies kann passieren, wenn Sie nach dem Einlegen der CD oder dem Einschalten zu schnell eine Taste drücken. Der Victor Reader braucht einige Zeit, um die CD zu untersuchen und DAISY-Navigationsinformationen einzulesen. Warten Sie nach dem Einlegen einer CD oder dem Einschalten des Players so lange, bis der Victor Reader den Buchtitel ansagt, bevor Sie eine Taste drücken.
- 8. Was bedeutet die Meldung "Kein Buch auf dieser CD"? Diese Meldung gibt der Victor Reader aus, wenn er den CD-Typ nicht erkennt. Der Victor Reader kann nur DAISY-, MP3- oder Audio-CDs abspielen.
- 9. Was bedeutet die Meldung "Audio nicht unterstützt"? Auf der CD befinden sich Audiodateien, die der Victor Reader zwar erkennt, sie sind jedoch so formatiert, dass sie mit der Victor Reader Software nicht kompatibel sind. Setzen Sie den technischen Support von HumanWare davon in Kenntnis.
- 10. Kann ich meinen Victor Reader beschädigen, wenn ich verkratzte CDs abspiele? Nein. Die Leselinse des CD-Laufwerks kommt mit der CD-Oberfläche nicht in Kontakt und wird daher nicht beschädigt, wenn die CD Kratzer aufweist. Auch nutzt sie sich nicht durch wiederholtes Abspielen ab, wie dies bei Kassetten der Fall ist.

### **9.4 Allgemeines**

- 1. Was mache ich, wenn die *Einschalttaste* nicht funktioniert?
	- Wenn kein Piepton beim Betätigen der *Einschalttaste* zu hören ist, vergewissern Sie sich zunächst, dass der Player am Strom angeschlossen ist. Funktioniert die *Einschalttaste* immer noch nicht, drücken Sie sie und halten sie 10 Sekunden lang gedrückt. So wird ein Reset des Players durchgeführt. Drücken Sie die Taste erneut und der Victor Reader sollte piepen und normal starten.
- 2. Kann die eingebaute Software des Victor Readers aktualisiert werden? Ja. Sobald HumanWare die Software des Victor Readers aktualisiert hat, können die Kunden sie mit einer speziellen Upgrade-CD installieren, die sie einfach in den Player einlegen, und die die Software automatisch aktualisiert. Die Upgrade-CD kann über den Support von HumanWare bezogen, direkt von der Webseite von HumanWare heruntergeladen oder über einige Händler bestellt werden, die diesen Support anbieten.
- 3. Sollte ich Lesezeichen löschen, um Speicherkapazität freizumachen? Nein. Der Victor Reader kann über 1500 auf mehrere Bücher verteilte Lesezeichen speichern. Selbst wenn Sie diese hohe Zahl überschreiten, löscht der Victor die am wenigsten genutzten Lesezeichen. Sie müssen also nur dann Lesezeichen löschen, wenn Sie sie nicht mehr haben möchten.

# **10. Technische Spezifikationen**

- Abmessungen ohne Abdeckung: 22 X 21,6 X 4,8 cm (8,7 X 8,5 X 1,9 Zoll)
- Abmessungen mit Abdeckung: 22,8 X 22,2 X 5,1 cm (9 X 8,7 X 2 Zoll)
- Gewicht: 0,95 kg (2,1 Pfund) mit Akku<br>Unterstützte DAISY-Formate: DAISY 2.0 und 2.0.2
- Unterstützte DAISY-Formate:
- 
- DAISY NISO Z39.86 2002 und Z39.86 2005
- Akkutyp: Wiederaufladbarer Li-Polymer-Akku. 8,4 V, 1650 mAh
- Ladezeit: 4 Stunden
- 

10 Stunden für ununterbrochene Wiedergabe von DAISY-MP3-Büchern

- Stromversorgung: Das mitgelieferte Netzteil erfüllt nur die Energieanforderungen des Landes, in dem es gekauft wurde. Setzen Sie sich für Netzteile anderer Länder mit Ihrem Händler in Verbindung.
- Codierungsalgorythmen: AAC, AMR-WB+, FLAC, MP3, Ogg Vorbis, Speex, WAV
- Textdateien: BRA, BRF, DOCX, HTML, RTF, SES3, TXT, XML
- **Sprachausgabe: Acapela für Linux Embedded**
- Netzteilanschluss 2,5 mm (intern) / 5,5 mm (extern)
- Kopfhöreranschluss: 3,5 mm
- **Geräteklassifizierung (IEC 601-1)**
- Schutzart: Klasse 1
- Anwendungsteile: keine
- Sterilisierungsmethode: Nicht zur Sterilisierung bestimmt
- Gehäuseschutzart: IP20
- Gerät nicht von der Kategorie AP oder APG
- **Betriebsart: fortlaufend**

### **Umgebung**

- Betriebstemperatur 10 bis 40 °C
- Transport- und Lagertemperatur -20 bis 60 °C
- Luftfeuchtigkeit bei Betrieb 20 % bis 80 % (RH)
- Luftfeuchtigkeit für Transport und Lagerung 10 % bis 95 % (RH)
- Betriebshöhe -200 bis 2000 m
- Transport- und Lagerungshöhe -200 bis 12.000 m
- **EXECUTE:** Luftdruck für Transport und Lagerung 70-103 kPa

Weitere Informationen erhalten Sie bei HumanWare:

**Service** 1800 Michaud Drummondville, Québec Canada J2C 7G7

Telefon: 1 (819) 471-4818 Gebührenfrei (USA und Kanada): 1 (888) 723-7273 Fax: 1 (819) 471-4828 Website: www.humanware.com

# **11. Technische Unterstützung**

Für technische Unterstützung kontaktieren Sie die Ihnen am nächsten gelegene Niederlassung von HumanWare oder besuchen Sie unsere Webseite unter: www.humanware.com

**Nordamerika:** 1(800) 722-3393 oder per E-Mail an us.support@humanware.com

**Europa:** (0044) 1933 415800 oder per E-Mail an eu.support@humanware.com

**Australien / Asien:** (02) 9686 2600 oder per E-Mail an au.sales@humanware.com

# **12. Herstellergarantie**

Dieses Gerät ist ein qualitativ hochwertiges Produkt, das mit größter Sorgfalt hergestellt und verpackt wurde. Auf alle Geräte und Komponenten wird eine Garantie gegen Funktionsstörungen wie folgt gewährt:

USA und Kanada: ein (1) Jahr

Kontinentaleuropa und Großbritannien: Zwei (2) Jahre Australien und Neuseeland: ein (1) Jahr Andere Länder: ein (1) Jahr

Die Garantie schließt alle Teile (ausgenommen Akku) sowie den Arbeitsaufwand ein. Im Falle eines Defekts wenden Sie sich an Ihren Händler vor Ort oder telefonisch an die technische Unterstützung des Herstellers.

Anmerkung: Die Garantiebedingungen können gelegentlich geändert werden, daher informieren Sie sich über die aktuellen Bedingungen auf unserer Webseite.

### Bedingungen und Einschränkungen:

Es wird kein garantiebedingter Ersatz oder keine Reparaturleistung durchgeführt, falls dem Gerät keine Kopie des originalen Kaufbelegs beiliegt. Bitte bewahren Sie das Original des Kaufbelegs gut auf. Verwenden Sie für eine Einsendung des Geräts stets die Originalverpackung. Diese Garantie gilt in all denjenigen Fällen, bei denen der Schaden nicht durch unangemessenen Gebrauch, Fehlbehandlung, Vernachlässigung oder höhere Gewalt verursacht wurde.

# **13. Endbenutzerlizenzvertrag**

Durch die Nutzung dieses Produkts (Victor Reader Stratus), erklären Sie sich mit den folgenden Mindestbedingungen einverstanden.

- 1. Lizenz. HumanWare gewährt dem Endnutzer ein nicht-ausschließliches, nicht übertragbares Recht und die Lizenz zur Nutzung der Software für dieses Produkt.
- 2. Besitzansprüche der Software. Der Endbenutzer erkennt an, dass alle Rechte, Titel und Interessen am Original oder an Kopien der Software, die Bestandteil dieses Produkts ist, bei HumanWare verbleiben. Ferner erklärt der Endbenutzer, dass er die Software dieses Produkts nicht verändern, portieren, übersetzen, dekompilieren, disassemblieren, rückentwickeln, oder in jedweder Form veröffentlichen wird.

Dieses Produkt beinhaltet vom OpenSSL Project entwickelte Software zur Nutzung im OpenSSL Toolkit (http://www.openssl.org/).

# **14. Anhang 1 - Fehlermeldungen**

SYSTEM Fehler 1: CDROM, Fehler beim Zugriff auf CDROM-Laufwerk. SYSTEM Fehler 2: SPEICHER, Problem bei Speicherzuweisung. SYSTEM Fehler 3: AKKU, Fehler beim Erkennen des Akkus. SYSTEM Fehler 4: INT\_SPEICH\_FEHL, Fehler bei Erkennung des internen Speichers SYSTEM Fehler 5: INT\_SPEICH\_BESCH, Interner Speicher beschädigt MEDIEN Fehler 1: LESEN, Fehler beim Lesen eines Sektors auf der CD. MEDIEN Fehler 2: FORMAT, Nicht unterstütztes Dateisystem. MEDIEN Fehler 3: STARTEN, Fehler beim Starten des Geräts. MEDIEN Fehler 4: AUDIO, Ungültig. MEDIEN Fehler 5: DATEI, Zugriffsfehler bei Audiodatei. MEDIEN Fehler 6: WAV, Fehler bei Erstellung neuer WAV-Struktur. MEDIEN Fehler 7: MPEG, Fehler bei der Behandlung einer mpeg-Datei. MEDIEN Fehler 8: VORBIS, Fehler bei der Behandlung einer vorbis-Datei. MEDIEN Fehler 9: KEIN AUDIO, keine Audioausgabe verfügbar. MEDIEN Fehler 10: AMR-WB+, Fehler bei der Behandlung einer AMR-WB+-Datei. MEDIEN Fehler 11: MP4-AAC, Fehler bei der Behandlung einer MP4-AAC-Datei. MEDIEN Fehler 12: SCHREIBEN, Datei kann nicht zum Schreiben geöffnet werden. MEDIEN Fehler 13: SDLOST, Karte während Schreibvorgang entfernt. MEDIEN Fehler 14: USBLOST, USB-Gerät während Schreibvorgang entfernt. BUCH Fehler 1: GENERISCH, Nicht spezifiziert. BUCH Fehler 2: MP3, Fehler beim mp3-Decoder aufgetreten. BUCH Fehler 3: VORBIS, Fehler beim ogg vorbis-Decoder aufgetreten. BUCH Fehler 4: WAV, Fehler beim wav-Decoder aufgetreten. BUCH Fehler 5: KEIN DATEINAME, Kein Dateiname verfügbar. BUCH Fehler 6: KEINE AKT. POS, Keine aktuelle Position gesetzt. BUCH Fehler 7: DATEI NICHT GEFUNDEN, Datei nicht auf MCART gefunden. BUCH Fehler 8: AMR-WB+, Fehler beim AMR-WB+-Decoder aufgetreten. BUCH Fehler 9: Audible.com DRM, Player aufgrund von DRM nicht zum Abspielen autorisiert. BUCH Fehler 10: VRTEXT, Fehler beim Parsing der Textdatei. BUCH Fehler 11: TEXTGRÖSSE, Textdatei zu groß. BUCH Fehler 12: Braille-Übersetzungsfehler. BUCH Fehler 13: MP4-AAC, Fehler beim MP4-AAC-Decoder aufgetreten. BUCH Fehler 14: Text erneut parsen, Fehler beim erneuten Parsen der Textdatei. BUCH Fehler 15: STRUKT\_GRÖSSE, Struktur des Textbuchs zu groß.

Anmerkung: Einige der Meldungen treffen nicht auf alle Player-Modelle zu.

# **Kundendienst**

Wenden Sie sich bitte an die nächste HumanWare Niederlassung oder besuchen Sie unsere Website unter: www.humanware.com

Nordamerika: 1 (800) 722-3393 us.support@humanware.com

Europa: (0044) 1933 414800 eu.support@humanware.com

Australien / Asien: (02) 9686 2600 au.sales@humanware.com

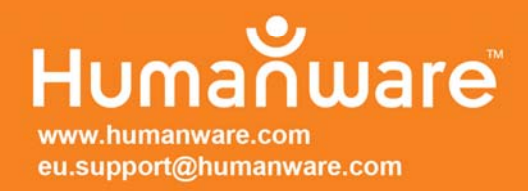

**REV 00**